# **ҚАЗАҚСТАН РЕСПУБЛИКАСЫНЫҢ БІЛІМ ЖӘНЕ ҒЫЛЫМ МИНИСТІРЛІГІ ШЫҒЫС ҚАЗАҚСТАН ГУМАНИТАРЛЫҚ КОЛЛЕДЖІ**

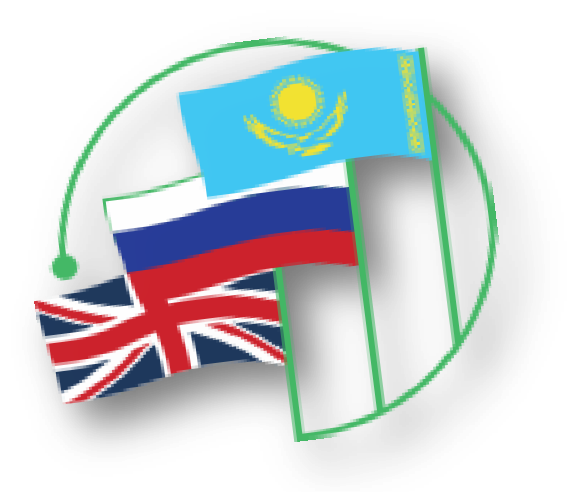

**Операциялық жүйе ұғымы Понятие операционной системы Concept of operating system**

Касенова А.А

# **ҚАЗАҚСТАН РЕСПУБЛИКАСЫНЫҢ БІЛІМ ЖӘНЕ ҒЫЛЫМ МИНИСТІРЛІГІ ШЫҒЫС ҚАЗАҚСТАН ГУМАНИТАРЛЫҚ КОЛЛЕДЖІ**

**Операциялық жүйе ұғымы Понятие операционной системы Conceptofoperatingsystem** Касенова А.А

Өскемен, 2018жж

ӘОЖ 004.42 (075.32) КБЖ 32.81 Я72 К26

Шығыс Қазақстан гуманитарлық колледжінің ғылыми-әдістемелік кеңесі отырысында қарастырылды және мақұлданды.

Хаттама №3 11.12. 2017 ж. Ғылыми-әдістемелік кеңесінің төрайымы \_\_\_\_\_Ж.Слямбекова

**Пікір жазған:** Cләмгалиева Н.A. - ШҚГК информатика және арнайы пәндер оқытушысы

«Опреациялық жүйе ұғымы» үш тілде әдістемелік құралы /А.А.Касенова Өскемен, 2017.- б.

Ұсынылып отырған әдістемелік құрал Шығыс Қазақстан гуманитарлық колледжінің 0111000 «Негізгі орта білім беру» мамандығы, біліктілігі 0111093 «Информатика пәні мұғалімінің» білім алушыларына арналған.

Бұл құралда операциялық жүйе және операциялық жүйеде жұмыс істеу тәсілдері тәсілдері қамтылған. Сәйкесінше әр тақырыптың түсіндірмесі, сол бойынша тест, әр түрлі тапсырмалар 3 тілде (қазақша, орысша, ағылшынша) көрсетілген.

> © Касенова А.А., 2017 ж. © ШҚГК, 2017 ж.

# **Мазмұны:**

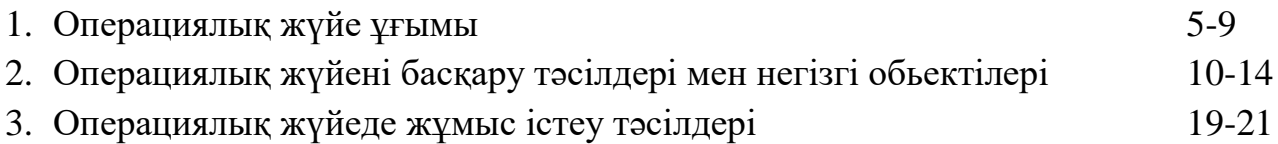

# **Содержание:**

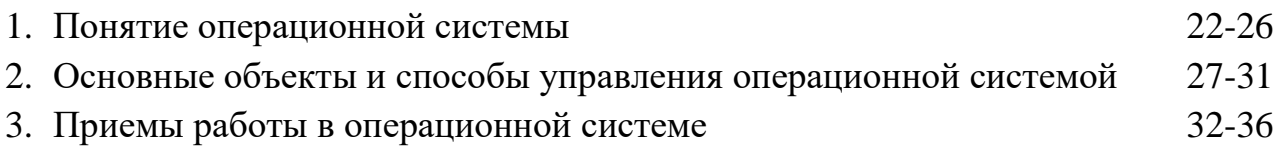

# **Сontent:**

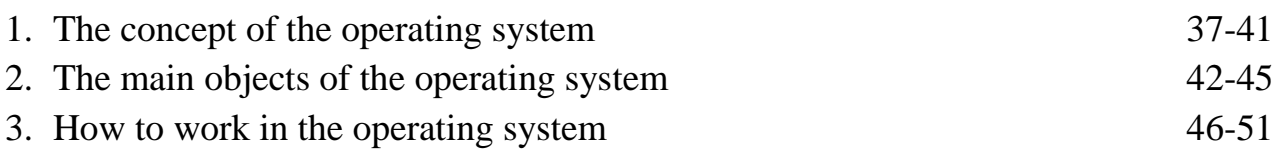

#### **Операциялық жүйе ұғымы**

Операциялық жүйе – өзара байланысты бағдарламалар жүйесінің кешені, олардың міндеті – пайдаланушының компьютермен өзара әрекетін және басқа бағдарламалардың орындалуын ұйымдастыру.

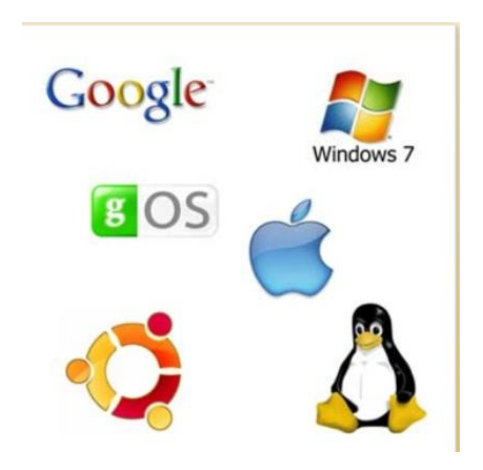

Операциялық жүйе, бір жағынан, компьютерлік апаратура мен қатынастырушы буын арасындағы рөлді орындайды. Екінші жағынан, пайдаланушымен орындалаитын бағдарламалар арасындағы рөлді орындайды.

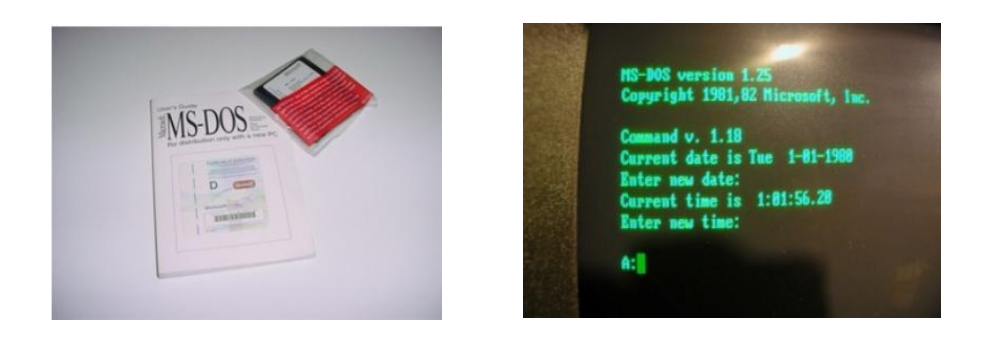

Операциялық жүйе әдетте компьютердің сыртқы жады – дискіде сақталады. Компьютерді қосқан кезде ол дискілік жадтаң оқылып, жедел жадқа орналасад. Бұл процесс **операциялық жүйенің жүктемесі** деп аталады.

Операциялық жүйенің қызметіне мыналар жатады:

- Пайдаланушымен диолог жүргізу
- Мәліметтерді енгізу шығару және басқару
- Бағдарламарды өңдеу процессін ұйымдастыру және жоспарлау
- Қорларды бөлу
- Бағдарламаның орындалуын іске қосу
- Қызмет қөрсетудің әртүрлі қосалқы операциялары
- Әр түрлі ішкі құрылғылар арасында ақпаратты беру

#### Шеткері құрылғылардың жұмысың бағдарламалық қолдау

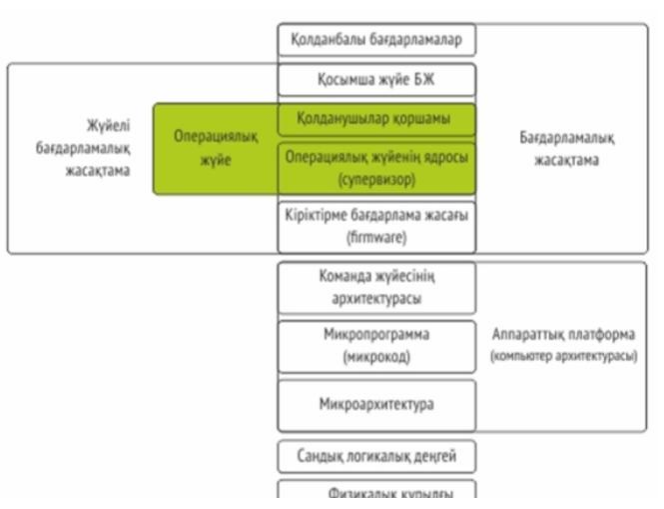

ОЖ қызмет көрсететін бір мезетте, өңделетін міндеттердің және пайдаланушылардың санына қарай операциялық жүйенің негізгі 4 класы болады

 **Бірпайдаланушыға арналған бір міндетті** – ол бір пернетақтаға қосылып, бір міндетпен ғана жұмыс істейді

 **Мөрі бар бір пайдаланушыға арналған бір міндетті** – бұл негізгі міндетпен қатар тағы бір ақпаратты басып шығаруға бағ,дарланған қосымша тапсырманы іске қосады. Бұл ақпараттың көлімі көп болған жағдайда басып шығаруға жіберу жұмысын тездетеді

 **Бір пайдаланушыға арналған бір міндетті** бір пайдаланушыға бірнеше міндетті паралелді түрде өңдеуді қамтамасыз ету.

 **Көп пайдаланушыға арналған көп міндетті** – бір компьютердіе бірнеше пайдаланушымен бірнеше міндетті қосуға мүмкіндік береді. Бұл ОЖ өте күрделі және айтарлықтай машиналық қорларды талап етеді.

Компьютерлердің әртүрлі моделінде архитьектурасы мен мүмкіндігі әртүрлі операцилық жүйелерді пайдаланады.

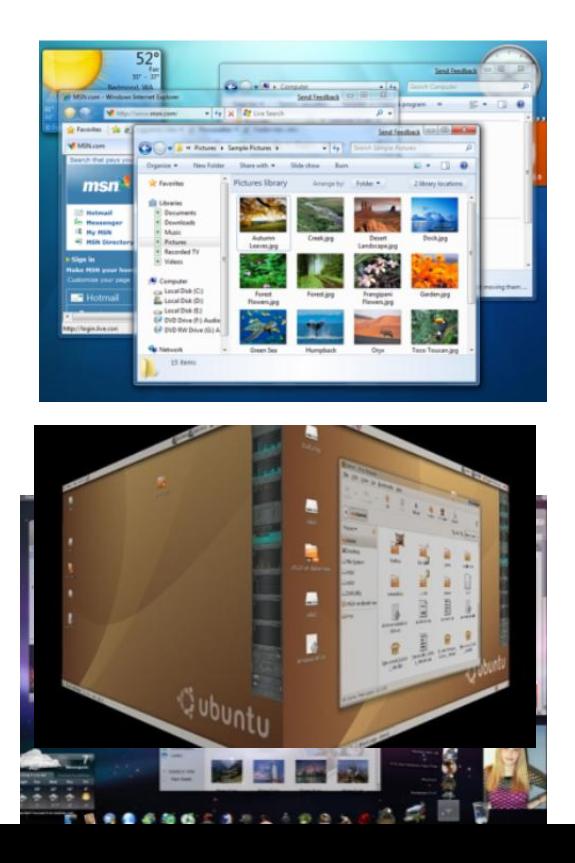

Кәсіби қолданысқа бағдарланған, дербес компьютерге арнлаған операциялық жүйе келесі негізгі компонентерден тұруы тиіс:

Енгізу – шығаруды басқару бағдарламасы

 Файлдық жүйемен компьютерге арналған жоспарлы міндеттерді басқаратын бағдарламалар

 Командалық тілдің процессоры – операциялық жүйеге жіберілген командаларды қабылдап, сараптап, орындайды

Әрбір операцияллық жүйенің өз **командалық тілі** бар.Ол пайдаланушының қандайда бір әрекетті орындауфына мүмкіндік береді:

- Катологтан көмек сұрау
- Ішкі тасымалдаушыға белгі қою
- Бағдарламаны іске қосу
- ... басқа да әрекеттер

Пайдаланушының командаларын сараптау мен орындау, файлдардан жедел жады дайын бағдарламаның жүктемесін қоса алған да, және оларды іске қосуды операциялық жүйенің **командалық процессоры** жүзеге асырады.

Компьютердің ішкі құрылғыларын басқару үшін арнайы операциялық жүйелер **драйверлер** пайдаланылады. Стандартты құрылғылардың **драйверлері**  жинақтала келе, **енгізу шығарулдың базалық жүйесін құрайды**. Ол әдетте компьютердің тұрақты жедел жадына енгізіледі.

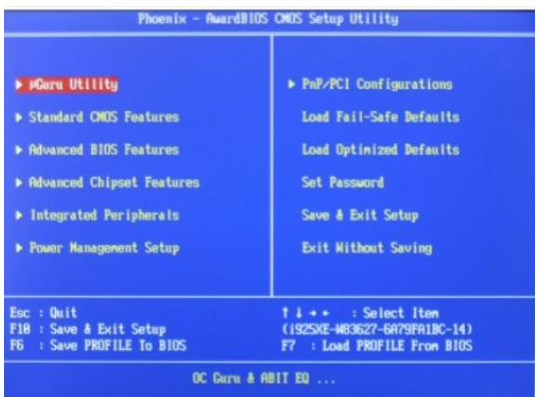

### **Дұрыс немесе бұрыс жауапты таңданыз.**

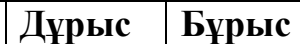

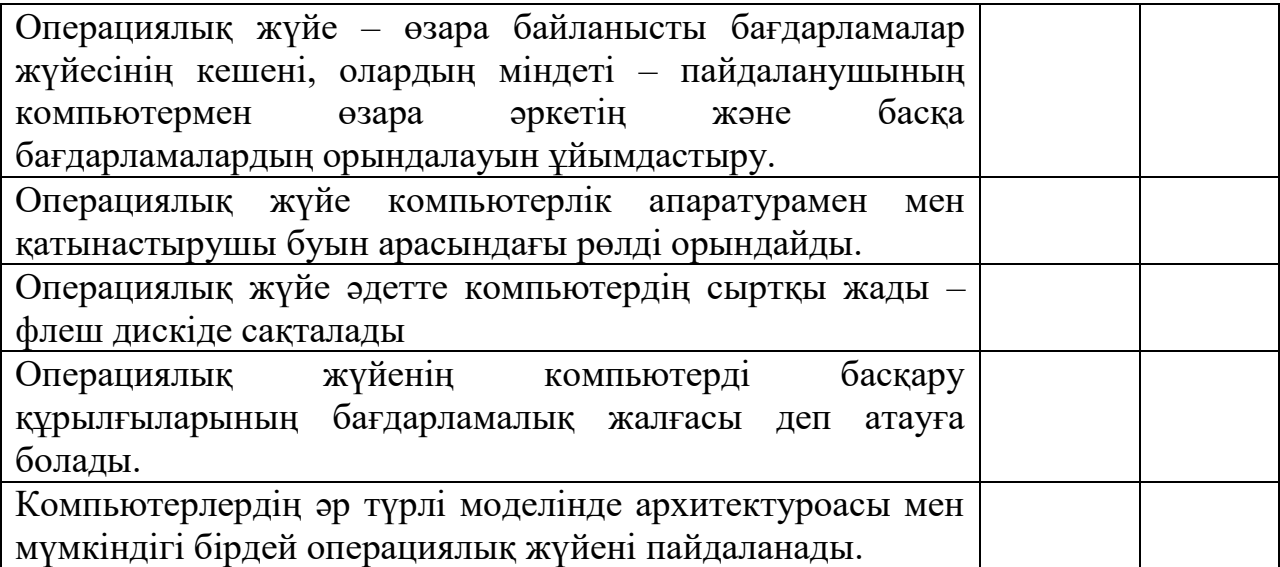

# **Ұяшықтағы сөздерді тартып әкелу арқылы бос орынды толтыр**

Операциялық жүйе пайдаланушыдан апаратура мен өзара әрекеттің әрі қажетсіз жағдайларын олардың арасына жасай отырып жасырады. Осының нәтижесінде адамдар компьютердің апаратурамен өзара\_\_\_\_\_ етуін ұйымдастыру бойынша көп қажет ететін жұмыстан босатылады.

**Қажетті сөздер:** қабатша, еңбектің, күрделі, әрекет

### **Дұрыс нұсқасын таңданыз**

### **1. Операциялық жүйе әдетте қай жерде сақталады?**

- A. Сыртқы жады флешка
- B. Сыртқы жады флешкіде
- C. BIOS  $Te$
- D. Компакт дискте

### **2. Операциялық жүйенің қызметіне қайсысы жатады?**

- A. Пайдаланушымен диолог жүргізу
- B. Бағдарламаның орындалуын іске қосу
- C. Орындық ыңғайлығын басқару
- D. Мәліметтерді енгңізу шығару және басқару

### **3. Операциялық жүйенің негізгі неше класы бар?**

- A. Бесеу
- B. Екеу
- C. Үшеу
- D. Төртеу

### **4. Операциялық жүйе қай негізгі компонентерден тұруы тиіс?**

- A. Енгізу, шығаруды басқару бағдарламасы
- B. Файлдық жүйе басқарылатын бағдарламалар
- C. Командалық тілдің процессоры операциялық жүйеге жіберілген командаларды қабылдап, сараптап, орындайды
- D. Барлық жауаптары дұрыс

#### **5. BIOS – дегеніміз не?**

- A.Biological System
- B.Basic Input Output System
- C.Basic Integrated Operating System
- D.Bipolar Operating System

#### **Сөздік:**

**Драйвер**- компьютердің сыртқы құрылғылармен өзара әрекеттесуін басқаратын бағдарлама.

**ЖЕСҚ(Жедел есте сақтау құрылғысы )**- операцияларды орындау үшін процессорға қажетті командалар мен деректер уақытша сақталатын компьютерлік жад жүйесінің энергияға тәуелді бөлігі.

**Командалық процессор**- пайдаланушының терминалдан енгізілген немесе командалық файлдағы операциялық жүйелер командасын өңдейтін операциялық жүйенің бөлігі.

**Кэш немесе кеш** – сұралу ықтималдылығы жоғары болатын мәліметтерді сақтьайтын оларға қол жеткізуге шапшаң мүмкіндік беретін аралық буфер. Кэштегі мәліметтерге қол жеткізу мәліметтерді бәсең жадыдан немесе алыстағы дерекқордан алғанға қарағанда тезірек жүзеге асырылады, алайда алдыңғыларға қарағанда көлемі де аз.

# **Операциялық жүйені басқару тәсілдері мен негізгі обьектілері**

**"Пуск"** мәзіріне кірсеңіз , жоғарғы оң жақтан пайдаланушының белгісін көресіз. Оны оп-оңай өзгертуге болады.

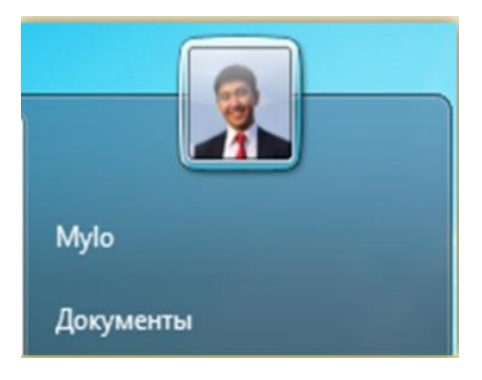

Пайдаланушының суретін ауыстыру үшін тінтуірдің сол жақ батырмасын шертіңіз. Ашығын терезеден **"Изменение своего рисунка"** командасын таңдаңыз.

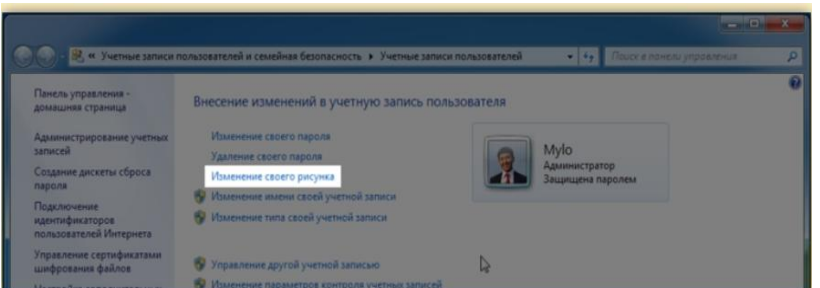

Ашылған терезеден көретілген суреттердің кез келген таңдап аласыз. Сондай-ақ **"Поиск других рисунков"** батырмасына басып компьютеріңізде сақталған өз суреттеріңіздің бірін таңдап аласыз.

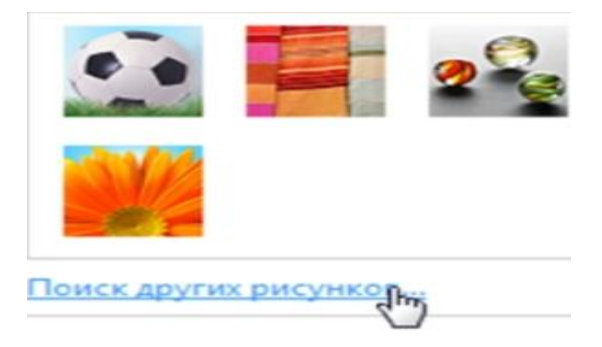

Сурет таңдап алынған соң "Изменение рисунка" батырмасына басыңыз, сонда сіздің пайдалану белгіңіз өзгереді.

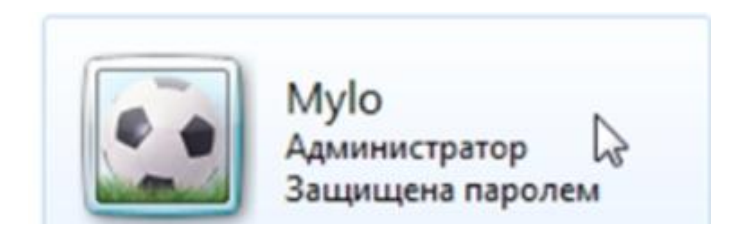

#### Персонализация

Жұмыс үстелінің фонын өзгерту үшін жұмыс үстелінің бос жерінен тінтуірдің оң жақ батырмасын басыңыз. Сөйтіп, "Персонализация" бөлімін таңдаңыз.

Ашылған терезе арқылы сіз сәйкесінше тінтуірменбетің төменгі жағындағы мәзірді басып, жұмыс үстелінің фонын өзгерте аласыз.

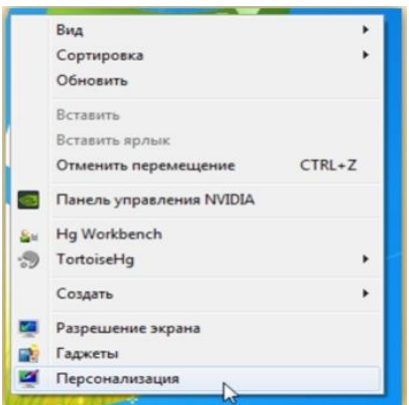

Ашылған терезеден сіз белгілі бір интервалдан кейін жұмыс үстелі фонының ауысуын ретке келтіріп, немесе өз фоныңызды таңдап аласыз.

Сол сияқты, суреттер кітапханасын таңдап алып, безендіру үшін қандай суреттерді пайдаланғыңыз келетінін көрсете алыңыз.

Өзгеріс енгізгеннен кейін "Сохранить изменения" батырмасын басыңыз.

Басқару панелі

Windowsтың бұған дейінгі нұсқаларындағы сияқты, қандай да бір нәрсені жөнге келтіру үшін "Панель управления" тетігін пайдаланасыз.

Өзіңіз байқағандай, басқару панелі сыртқы көрінісін өзгертті. Енді ол эргономика мен жүйелеу түтігінен бастау алып қалыптасқан топтарға бөлінеді.

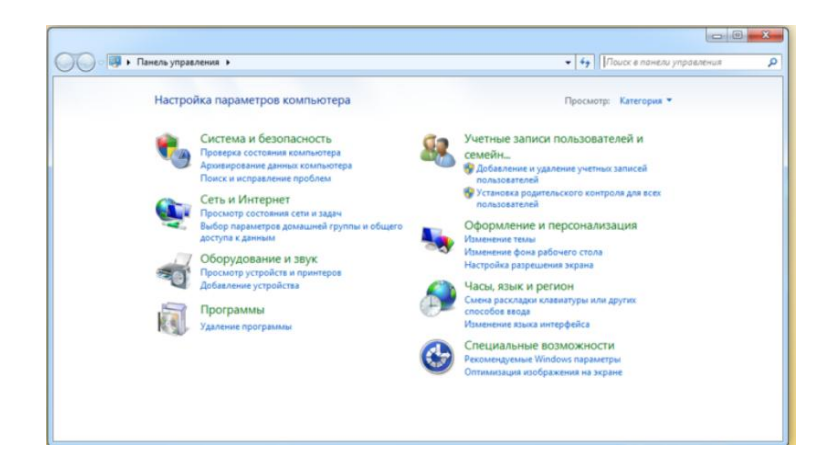

Windows 7 –файлдарды қорғау.

BitLocker дискісін шифрлеу файлдарды қорғау үшін пайдаланады. Олар Windows 7 ОЖ орнатқан шешіп алуға болмайтын дискте сақталады. BitLocker To Go шифрлеу алмалы-салмалы дисклердегі барлық файлдарды қорғауға болады.

BitLocker жүйесінің көмегімен мәліметтерді шифрлеуді қосу үшін, Панель управления "Шифрование диска BitLocker " бөлімін таңдап алыңыз. Және осы әдіспен қорғағыңыз келген дисклерді таңдап алыңыз.

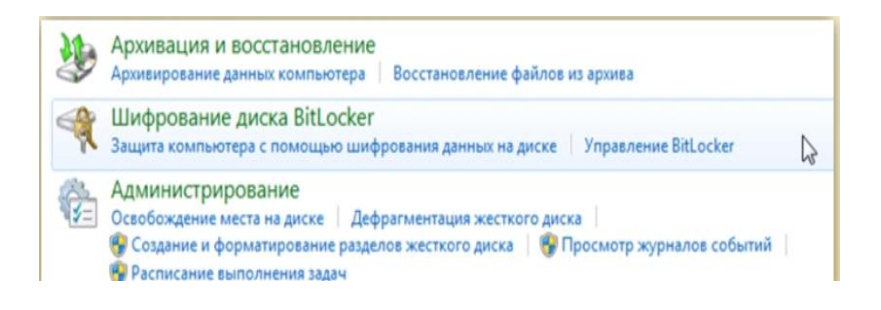

Бұдан кейін "Включить BitLocker " басыңыз.

Бұл жұмысты аяқтау үшін бағдарламаның талап етуі бойынша өз әкімші құпиясөзіңізді енгізіңіз.

Бағдарламаның нұсқаулықтарына сүйене отырып, өз мәліметтеріңіщді оңай сақтай аласыз.Бір нәрсені ескерген жөн. Шифрлеуді қосқан кезде осы дискке ауыстырған немесе көшірген жаңа файлдардың бәрі тура солай шифрленеді.

### **Дұрыс немесе бұрыс жауапты таңдаңыз:**

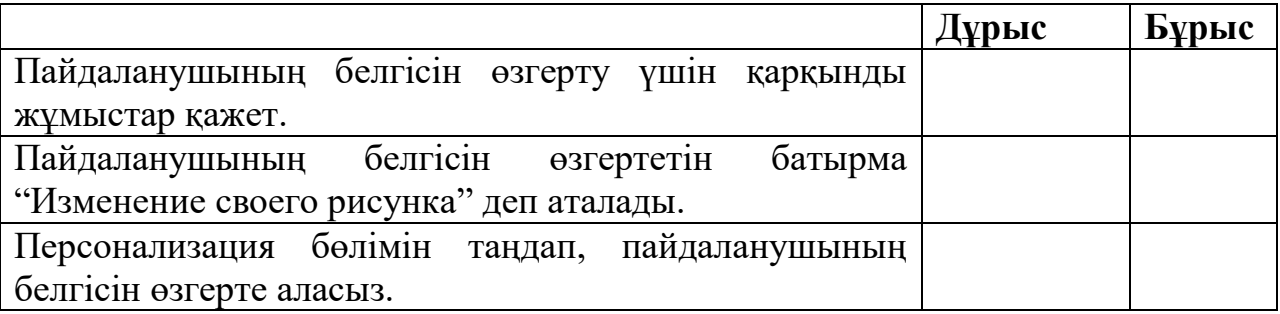

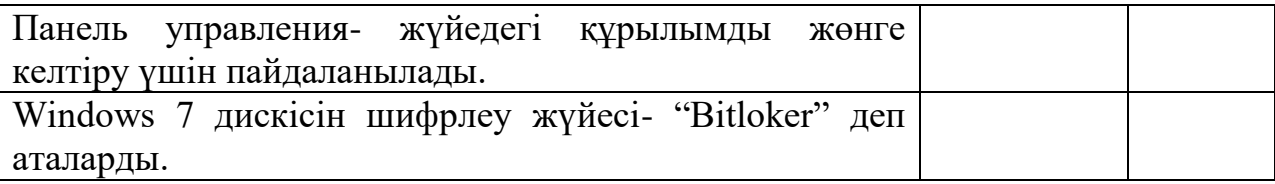

### **Ұяшықтардағы сөздердің орынын толтыру үшін қажетті сөздерді қолданыңыз:**

Өзіңіз байқағандай , басқару \_\_\_\_\_\_\_ сыртқы көрінісін өзгертті. Енді ол мен түсінігінен бастау алып қалыптасады бөлінеді. **Қажетті сөздер:** эргономика, панелі, топтарға, жүйелеу.

# **Дұрыс нұсқасын таңдаңыз**

# **1. Пайдаланушы белгісін көру үшін қандай мәзірге кіру қажет?**

- А. Панель управление
- В. Паель задач
- С. Пуск
- Д. Блоковая панель

# **2. Ашылған терезеден Изменение своего рисунка бөлімін Таңдап алу үшін тінтуірдің қай батырмасын шерту қажет?**

- А. Оң жақ батырмасын шерту
- В. Сол жақ батырмасын шерту
- С. Дөңгелекшесін жоғарыға айналдыру
- Д. Дөңгелекшесін төменге айналдыру

# **3. Персонализация бөлімі қанжай қызмет атқарады?**

- А. Жүйедегі құрылымдарды жөнге келтіру
- В. Ушыққан үдерісті тексеру
- С. Жұмыс үстелінң фонын өзгерту
- Д. Жұмыс үстелінде бумаларды құру

### **4. Панель управления бөлімі қандай қызмет атқарады?**

- А. Жүйедегі құрылымдарды жөнге келтіру
- В. Ушыққан үдерісті тексеру
- С. Жұмыс үстелінң фонын өзгерту
- Д. Жұмыс үстелінде бімаларды құру

### **5. BitLocker itLocker мі қандай қызметатқарады?**

#### А.Деректерді архивтеу

- В. Деректерді шифрлеу
- С. Кештеу әдісімен файлдың параметрлерін кодтау
- Д. Жұмыс үстелі фонының ауысуын ретке келтіру

### **Сөздік:**

**MS-DOS (Microsoft Disk Operating System)**- дербес компьютерлерді және оларға сыйсымды құрылғыларда пайдаланылатын амалдық жүйе.

**Bitlocker (Bitlocker Drive Encryption)-**дитскті шифрлеу арқылы мәліметтерді қорғауға мүмкіндік беретін технология.

**Жүйелеу**- сыртқы ортамен өзара қосымша байланыс немесе олардың арасындағы байланыстар негізігде белгілі бір иерархияланған қызметтік мақсаттардың бірлігіне, туыстас топтардың мәліметтерінің кейбір параметрлері, критериийлері бойынша біріктіру процедурасы.

**Жұмыс үстелі**- компьютерлік терминологиядағы қолданушының графикалық ортада әртүрлі элементтер қоса алатын негізгі терезесі.

### **Операциялық жүйеде жұмыс істеу тәсілдері**

**Windows 8 UI** – Microsoft компаниясы ұсынған, дизайн тілімен жазылған, «Metro» кодты аты бар жаңа қолданушы интерфейсі.

Соңғы Windows – Windows 8 нұсқасында және соңғыға жақын ұялы телефондарға арналған Windows – Windows Phone 7 қолданылады.

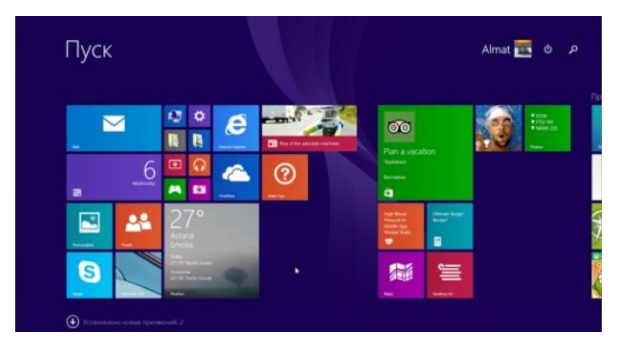

Windows 8 операциялық жүйесі бар компьютерді қосқан кезде, алдыңызға автоматты түрде Metro UI интерфейсі ашылады.

Бастапқы экранда бағдаарламалардың белгілері (иконкалары) орналасқан. Оларды жылжытып, кез келген ретке келтіре аласыз.

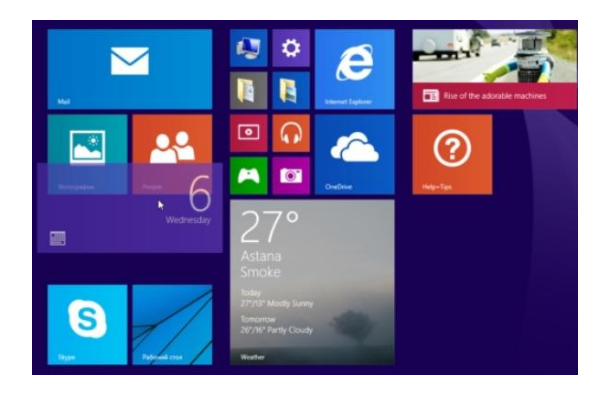

Егер тінтуірді жоғары сол бұрышқа апарсаңыз, онда соңғы ашылған алдын ала көру терезелері ашылады.

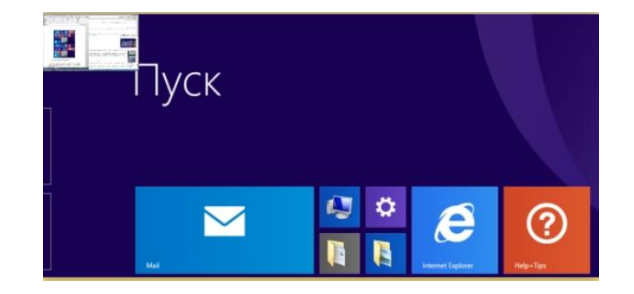

Ал егер, тінтуірді төменірек түсірсеңіз, онда қосымша мәзір ашылады. Сол мәзірде қазір уақытта жұмыс істеп тұрған бағдарламалардың алдын ала көру терезелері орналасқан.

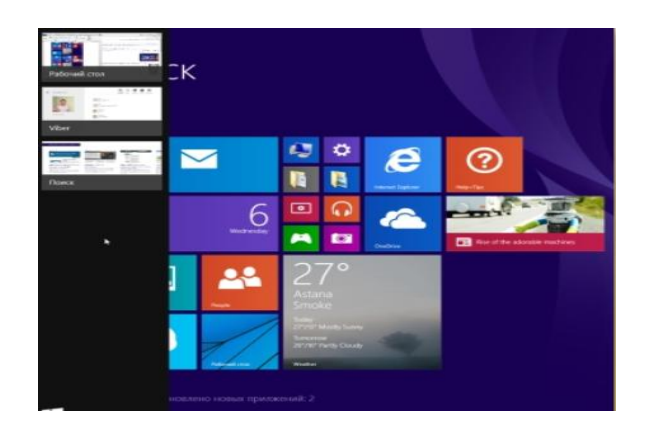

Тінтуірді жоғары оң бұрышқа апарыңыз. Экранның оң жағынан қосымша мәзір ашылады. Ол мәзірде **Поиск, Поделиться, Пуск, Устройства, Параметры** командалардың иконкалары орналасқан.

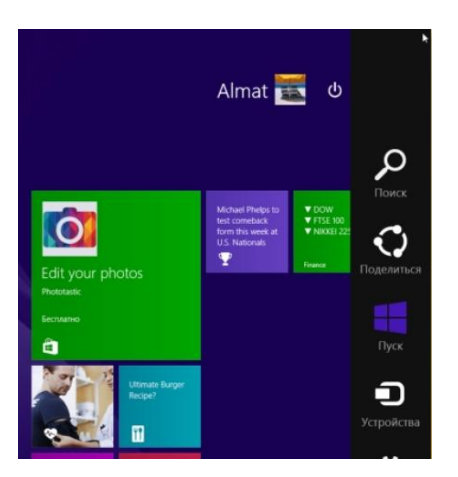

Осыған қоса, тінтуірді жоғарғы оң бұрышқа апарған кезде, бастапқы экранның сол жағында сағат, күн, желініңжағдайы және аккумулятордың қуаттандыру көрсеткіші көрінеді.

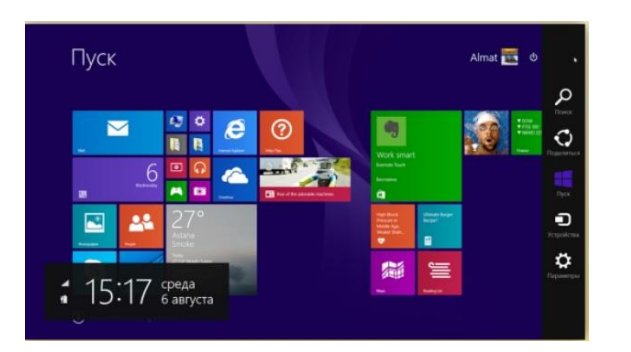

Барлық бағдарламалардың тізімін көру үшін, «шеңбердің ішіндегі көрсеткішті» басу қажет.

Басқан соң, сіз Приложения бөліміне өтесіз. Бұл бөлімде бағдарламалар санат бойынша тізілген.

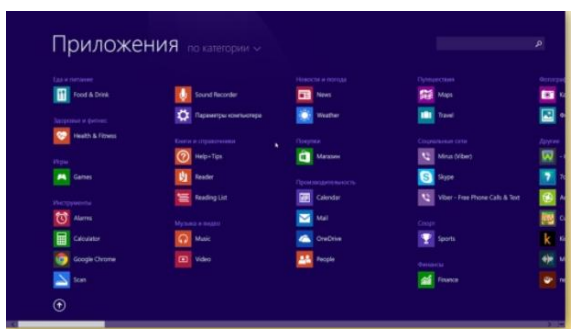

Қосымша, сіз бағдарламаларды

- По имени;
- По дате установки;
- По частоте использования;
- По категории бойынша сұрыптай аласыз.

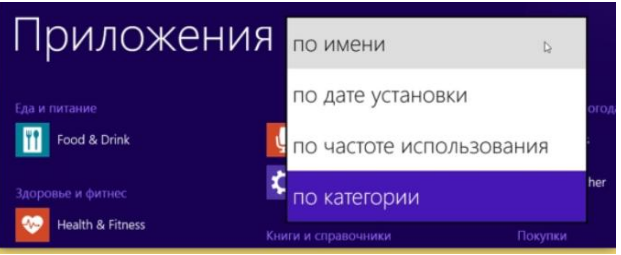

Барлық бағдарламаларды бастапқы экранға орналастыра аласыз. Бағдарламаны бастапқы экранға бекіту үшін Приложения бөлімінде , бағдарламаның таңбашасына тінтуірдің оң батырмасын басқан соң, **Закрепить на начальном экране** командасын тандаңыз.

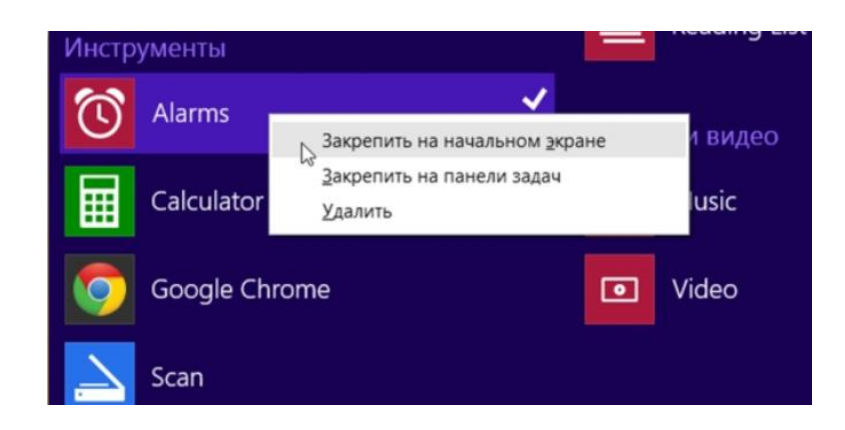

Нәтижесінді, сіздің бағдарламаңыз бастапқы экранда, тізімнің ең соңында орналасады.

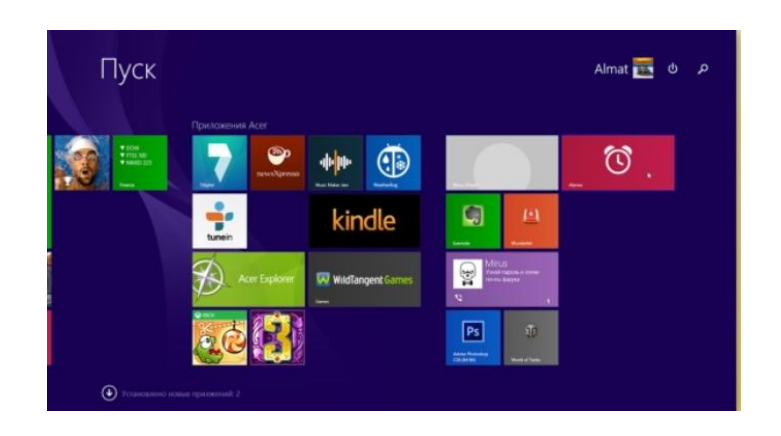

Сол сияқты, бағдарламаның таңбашасын оңай жолмен бастапқы экраннан алып тастауға болады. Ол үшін, таңбашаның үстінен тінтуірдің оң жақ батырмасына басып, тізімнің ішінен Убрать с начального экрана командасын шертіңіз.

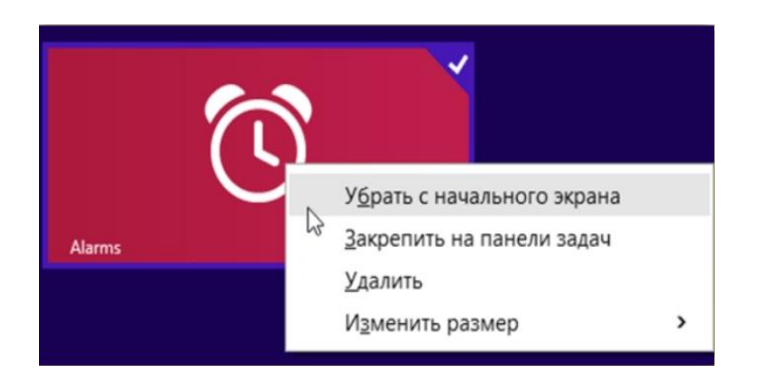

#### **Іздеу**

Metro UI интерфейсінде, бастапқы экранда қажетті сөзді пернетақтада тере отырып, сіз бағдарламаларды, құжаттарды, файлдарды және кез келген ақпаратты іздей аласыз. Теріп жатқан кезде экранның оң жағынан дайын нәтижелермен қосымша мәзір ашылады.

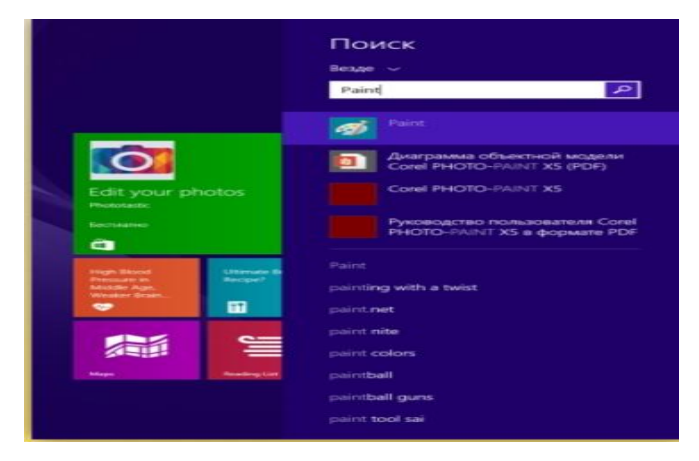

Егер компьютерде бағдарлама, құжат немесе файл табылмаса, онда жүйе интернеттен іздеуді ұсынады. Іздеуді нәтижелерін сіз тізімнің соңында көре аласыз. Біреуіне басқан соң, жаңа терезе ашылады. Бұл терезеден сұранысқа байланысты, интернеттен табылған ақпарат көрсетіледі.

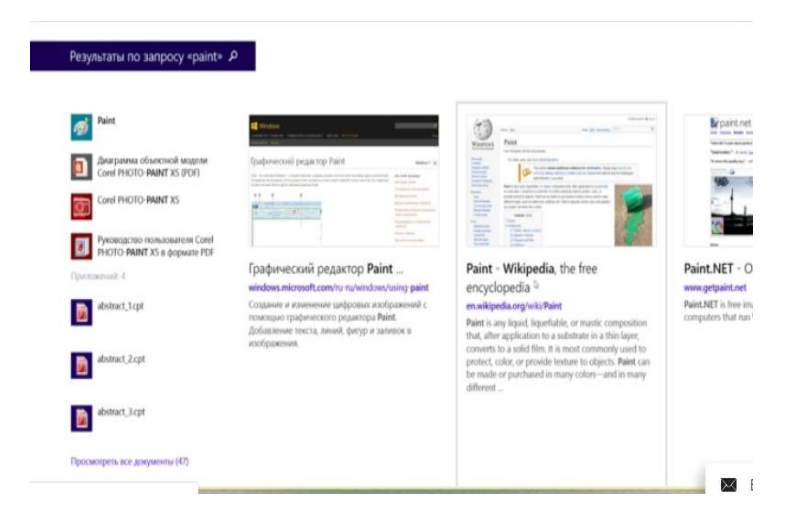

#### **Жұмыс үстелі**

Жаңа операциялық жүйенің жұмыс үстелінде тереземен жұмыс істеу тіпті де оңай әрі ыңғайлы бола бастады. Aero Peek – жұмыс үстелінде ашық тұрған файл немесе басқа құжаттың ішіндегіні көруге арналған құрал.Егер сіз бір мезетте бірнеше терезелерді ашып, солармен жұмыс істесеңіз , бұл өте ыңғайлы.

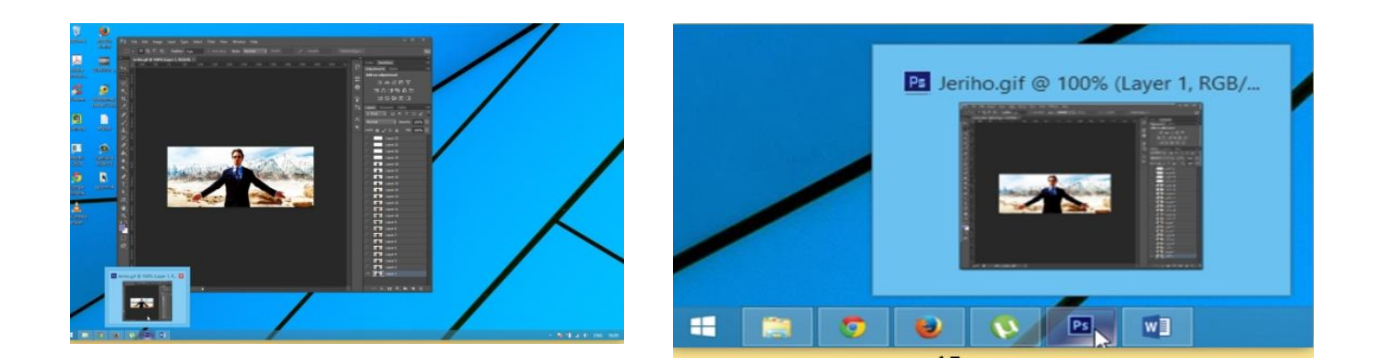

Windows 8 – де жұмыс істей отырып, сіз бұрынғыдай жақтаудың бір шентінен тарту арқылы терезенің өлшемін өзгерте аласыз. Бірақ жұмыс істеп отырған құжаттар мен терезелердің орналасуына қатысты тағы бір жаңашылдық бар. Екі буманың ішіндегіні үйлестіру үшін немесе құжаттарды көшіру үшін ыңғайлы.

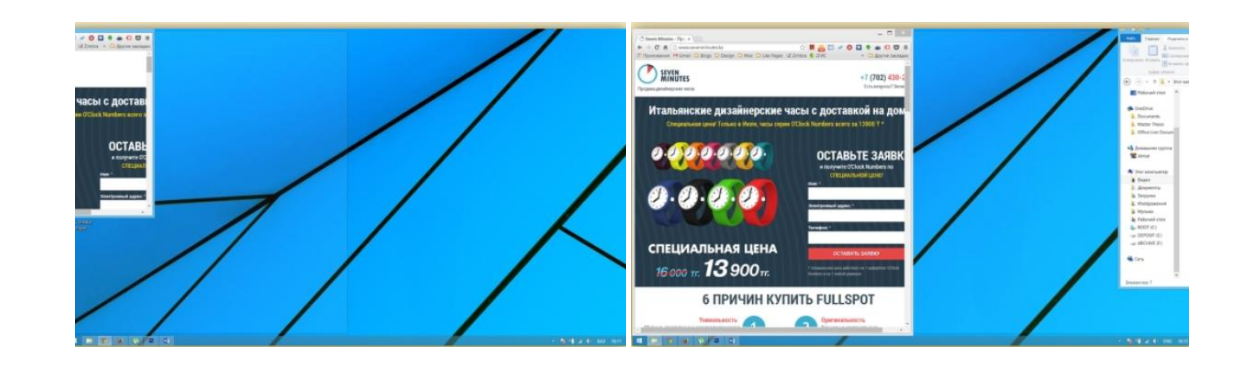

### **Дұрыс немесе бұрыс жауапты таңдаңыз**

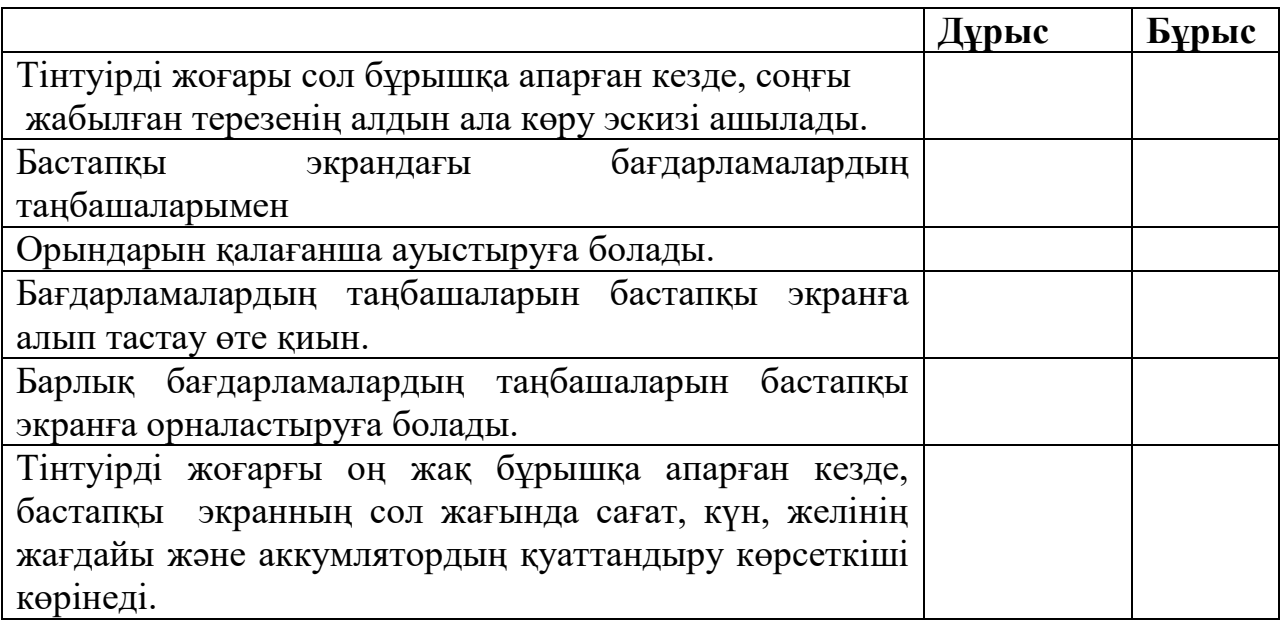

**Ұяшықтардағы сөздерді тартып әкелу арқылы бос жерлерді толтырыңыз**

Егер , құжат немесе файл , табылмаса, онда жүйе издеуді ұсынады. Іздеу нәтижелерін сіз тізімнің соңында көре аласыз. Біреуіне басқан соң, \_\_\_\_\_\_ терезе ашылады.Бұл терезеде сұранысқа байланысты, интернеттен табылған ақпарат көрсетіледі.

**Қажетті сөздер:** компьютерде, интернеттен, жаңа, бағдарлама

# **Дұрыс нұсқасын таңдаңыз**

# **1. Бағдарламаны бастапқы экранға бекіту үшін қолданылатын команда.**

- A. Закреить на начальнаом экране
- B. Прикрепить на начальном экране
- C. Вставить в начальном экране
- D. Создать значок на начальном экране

# **2. Бағдарламаны бастапқы экраннан алып тастау үшін қолданылатын команда:**

A. Открепить

- B. Открепить из начального окна
- C. Убить с начальном окна
- D. Удалить значок

#### **3. «Алдын ала көру» ді тағы қалай атайды?**

- A. Терезе сызбалары
- B. Терезе схемасы
- C. Терезе жоспары
- D. Терезе эскиздері

# **4. Терезе жұмыс үстелінің оң немес сол жағына тиген кезде қандай өзгеріс болады?**

- A. Терезе экранның жартысына ашылады
- B. Терезе ашылады
- C. Терезе экранның жартысына бүктеледі
- D. Терезе жабылады

# **5. Жұмыс үстелінде ашық тұрған файлды немесе басқа құжаттың ішіндегіні көруге арналған құрал қалай аталады?**

- A. Preview
- B. Pure View
- C. Aero Peek
- D. Aero

#### **Сөздік:**

**Шифрлеу**- авторландырылмағаг адамдардан жасыру мақсатында, авторландырылған қолданушыларға олармен қатынас құру мүмкіндігін бере отырып, ақпаратты түрлендіру.

**Aero Peek** «Майкрософт» корпорациясының: Windows Vista, Windows 7, Windows 8 операциялық жүйелердің қолданылатын графикалық интерфейстің техникалық шешімдерінің жиынтығы.

**Белгі** – графикалық интерфейсінің элементі, операциялық жүйедегі қосымша, файл, котолог, терезе, компонент және құрылғыны және т.б. көрсететін шағын сурет.

**Тапсырмалар тақтасы-** саймандар тақтасы түріндегі басқа бағдарламаларды іске қосу және қосылғандарын басқару мүмкіндігін беретін қосымша.

#### **Понятие операционной системы**

Операционная система-комплекс взаимосвязанных программ, задача которых - организация взаимодействия пользователя с компьютером и выполнения других программ.

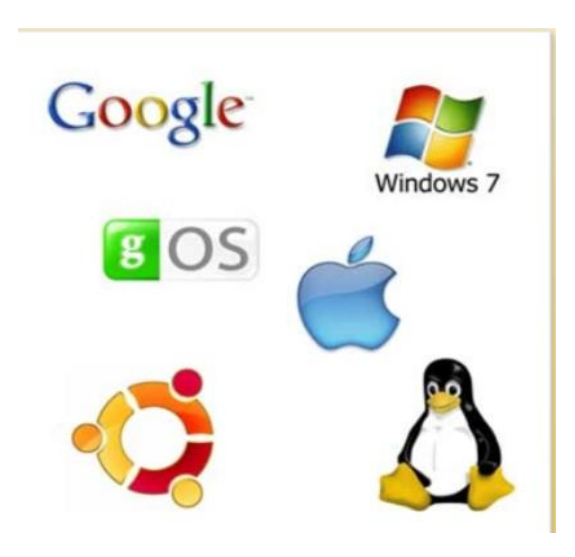

Операционная система, с одной стороны, выполняет роль между компьютерной аппаратурой и связующим звеном. С другой стороны, выполняет роль между программами, выполняемыми пользователем.

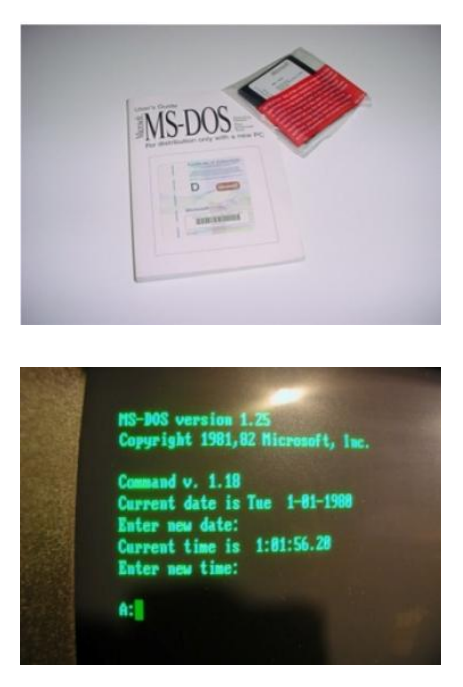

Операционная система обычно сохраняется на внешнем компьютере-диске. При включении компьютера он читал дисковую память и помещался в оперативную память. Этот процесс называется нагрузкой операционной системы.

К деятельности операционной системы относятся:

- «Проведение диалога с пользователем
- Вывод и управление вводом данных
- Организация и планирование процесса разработки программ
- Распределение запасов
- Запуск выполнения программы
- Различные вспомогательные операции обслуживания
- Передача информации между различными внутренними устройствами
- Программное обеспечение работы периферийных устройств

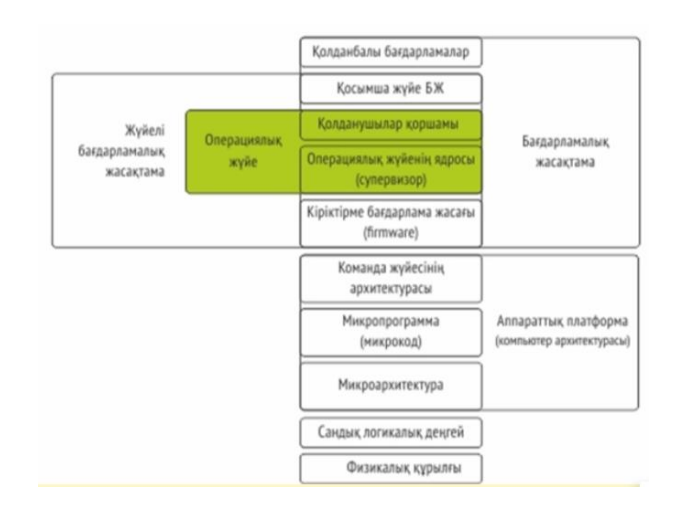

Одновременно обслуживаемые ОС будут иметь 4 основных класса операционной системы в зависимости от обрабатываемых задач и количества пользователей

 **Одна обязанность для одного пользователя** – она подключается к одной клавиатуре и работает только с одной задачей

 **Одна задача для одного пользователя** с печатью – это одновременно с основной задачей запускает дополнительное задание, которое позволяет распечатать еще одну информацию. В случае большого объема информации ускоряет работу по отправке на печать

 Обеспечение одновременной обработки одной задачи на одного пользователя несколькими обязательными параллельно на одного пользователя.

 Многопользовательская задача- позволяет подключить несколько задач с несколькими пользователями на одном компьютере. Эта ОС очень сложна и требует значительных машинных ресурсов.

В различных моделях компьютеров используют различные операционные системы с различными архитектурными объектами и возможностями.

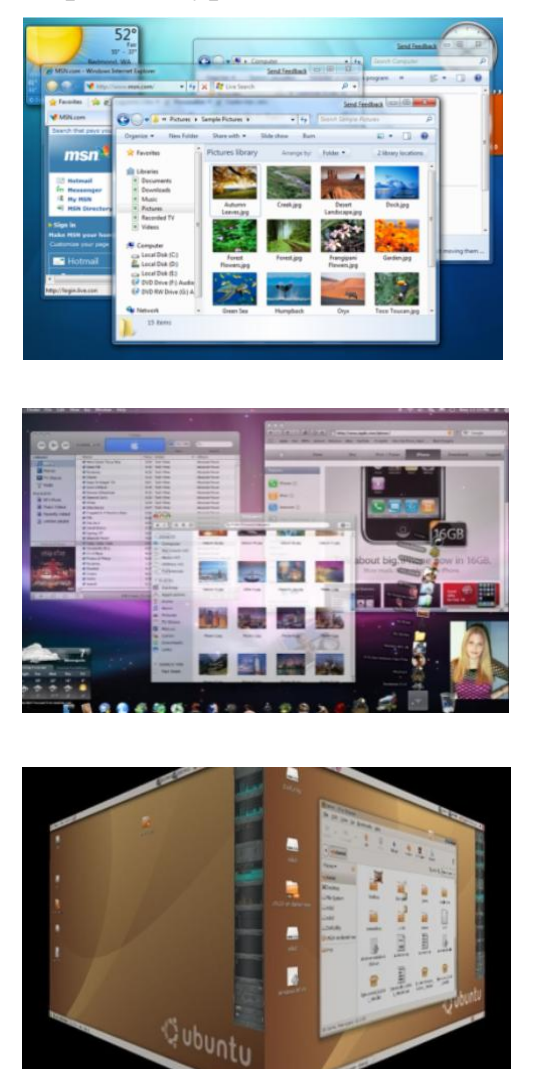

Операционная система, ориентированная на профессиональное применение,предназначенная для персонального компьютера ан, должна состоять из следующих основных компонентов:

Программа управления внедрением-выводом

Программы управления плановыми задачами для компьютера с файловой системой

Процессор командного языка - принимает, анализирует и выполняет команды, отправленные в операционную систему

Каждая операционная система имеет свой командный язык. Он позволяет выполнить какое-либо действие пользователя:

- Запрос помощи от каталога
- Отметка внутреннего перевозчика
- Запуск программы
- ... другие действия

Просмотрите и выполните команды пользователя, включая файлы из файлов, включая ОЗУ, готового программного обеспечения и запустите их с помощью командного процессора операционной системы.

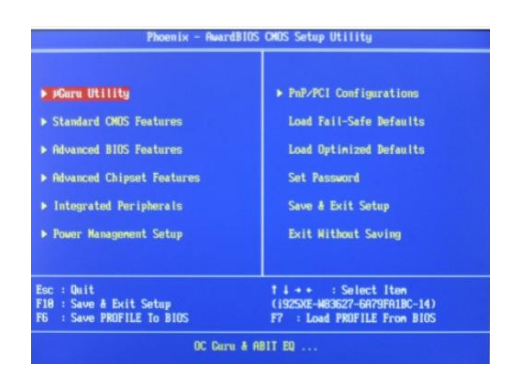

#### **Выберите правильный или неправильный ответ.**

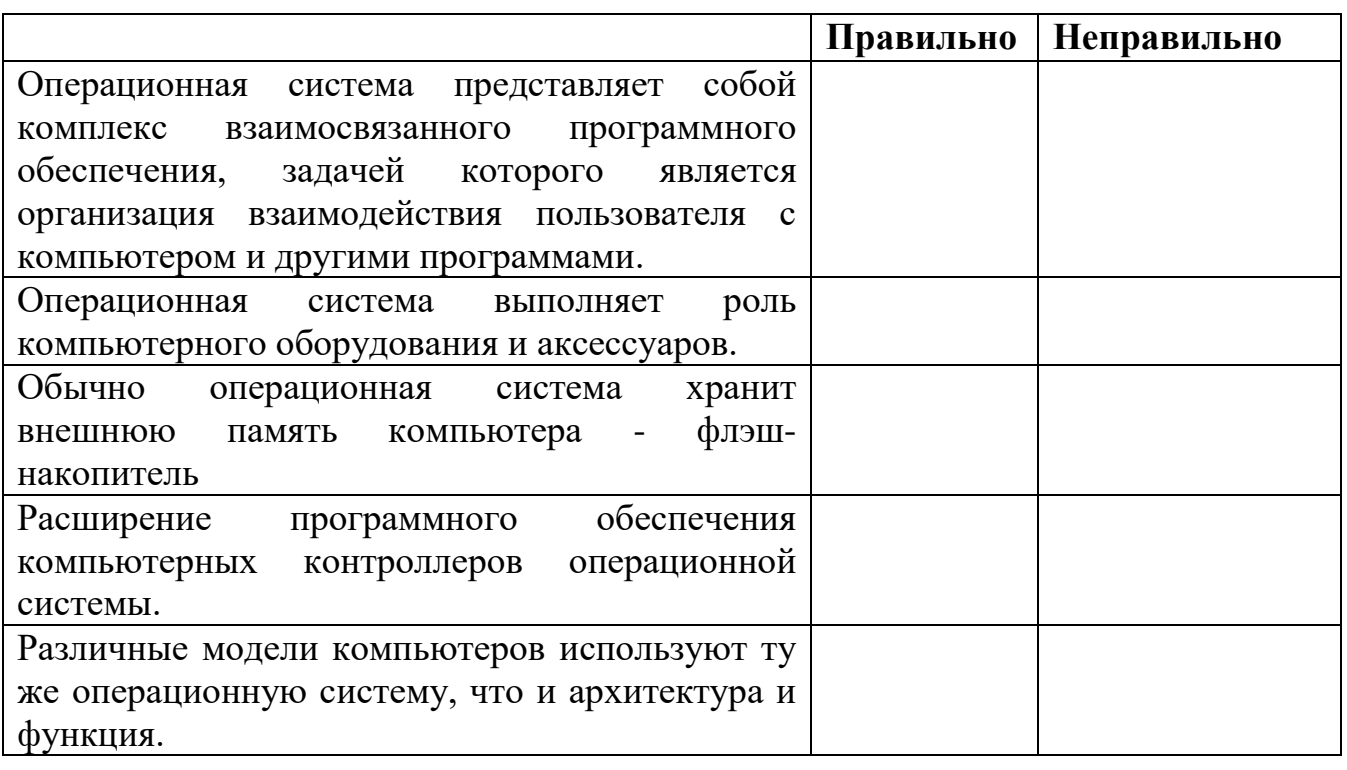

#### **Заполните пробел, взяв слова в ячейке**

Операционная система - это взаимодействие и пользователей и и дополнительные ненужные ситуации — делая это тайно. Это ускоряет работу при выдаче объемов информации на печатью. **Необходимые слова:** печать, одну, больших, фоновой

#### **Выберете один правильный ответ**

#### **1. Где обычно хранится операционная система?**

- A. Внешняя память это флэш-накопитель
- B. Внешняя память на флэш-накопителе

C. В BIOS-е

### D. На компакт-диске

### **2. Что такое служба операционной системы?**

- A. Диалог с пользователем
- B. Запустить выполнение программы
- C. Конторль удобства кресла
- D. Ввод данных вывод и управление

#### **3. Каковы основные типы операционных систем?**

- A. Пять
- B. Две
- C. Три
- D. Четыре

#### **4. Каковы основные компоненты операционной системы?**

- A. Вступление, программное обеспечение для управления выпуском
- B. Программы, управляемые файловой системой
- C. Процеесор командного языка, который принимает
- D. Все ответы правильные

### **5. Что токое - BIOS ?**

- A. Biological System
- B. Basic Input Output System
- C. Basic Integrated Operating System
- D. Bipolar Operating System

### **Словарь:**

**Драйвер-**это программа, управляющая взаимодействием компьютера с внешними устройствами.

В случае, если в процессе выполнения операций присутствуют команды и данные, необходимые процессору для выполнения операций, они являются энергонезависимой частью компьютерной системы памяти, в которой временно хранятся необходимые для процесса команды и данные.

**Командный процессор-**это часть операционной системы пользователя, введенной с терминала или обрабатываемой командой операционных систем в командном файле.

**Кэш или поздний буфер**-промежуточный буфер, позволяющий быстрому доступу к ним, сохраняя данные с высокой вероятностью запроса. Доступ к данным в кэше осуществляется быстрее, чем получение данных из пассивной памяти или удаленной базы данных, но меньше, чем предыдущие.

### **Основные объекты и способы управления операционной системой**

Если вы входите в меню "Пуск", вы увидите знак пользователя справа сверху. Его можно легко изменить

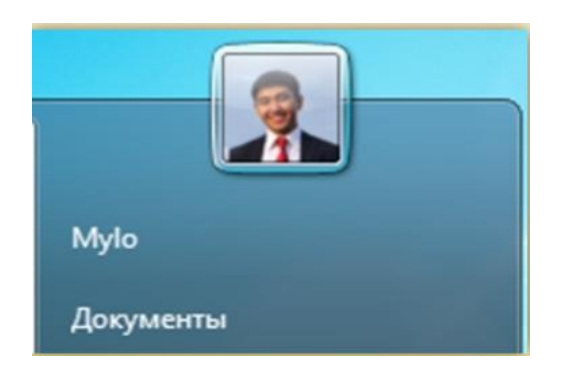

Нажмите левую кнопку мыши, чтобы заменить изображение пользователя. В открывшемся окне выберите команду "Изменение своего рисунка".

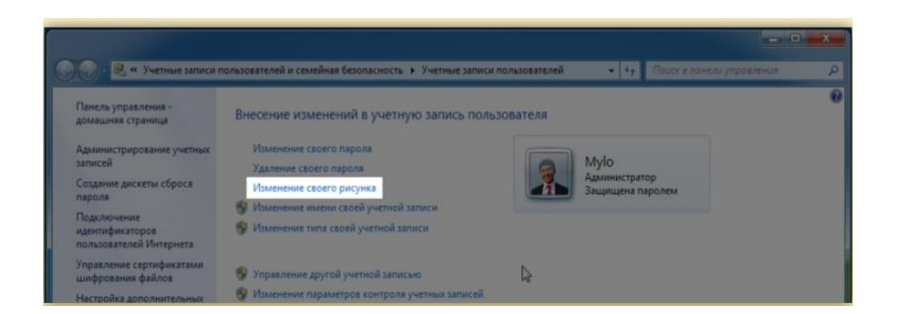

В открывшемся окне выберите любые изображения, которые вы видите. Также нажмите на кнопку "Поиск других рисунков", выберите одну из ваших фотографий, сохраненных на вашем компьютере

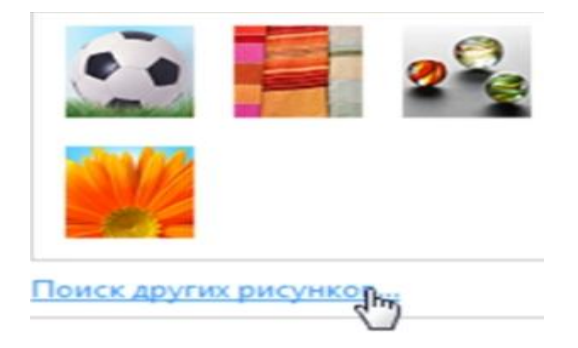

После выбора изображения нажмите на кнопку "Изменение рисунка", после чего меняется пользовательский знак.

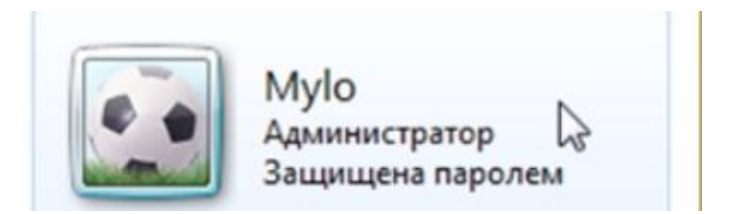

Персонализация

Чтобы изменить фон рабочего стола, щелкните правой кнопкой мыши на свободном месте рабочего стола. Таким образом, Выберите раздел" Персонализация". Через открывшееся окно вы можете изменить фон рабочего стола, нажав меню в нижней части мыши соответственно.

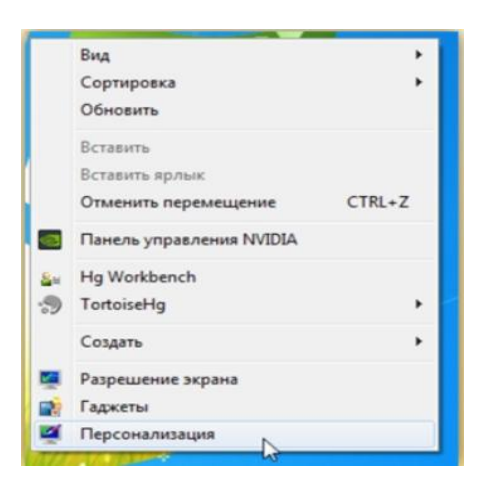

В открывшемся окне вы можете упорядочить переход фона рабочего стола через определенный интервал, либо выбрать свой фон. Также выберите библиотеку изображений и укажите, какие фотографии вы хотите использовать для оформления. После внесения изменений нажмите кнопку "Сохранить изменения".

Панель управления

Как и в предыдущих версиях Windows, вы используете "Панель управления" для того, чтобы настроить что-либо. Как вы заметили, панель управления изменила внешний вид. Теперь он разделяется на группы, образующиеся из эргономики и систематической трубки.

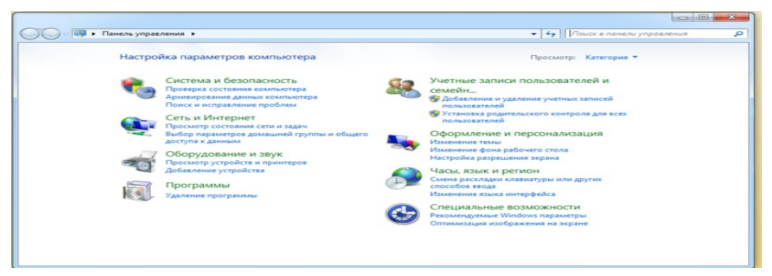

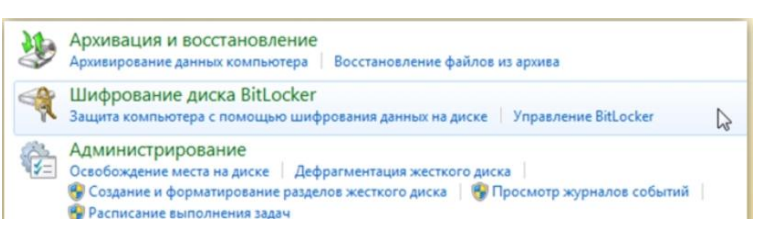

Windows 7-защита файлов. Шифрование диска BitLocker используется для защиты файлов. Они хранятся на диске не снятию, установке ОС Windows 7. Шифрование BitLocker To Go позволяет защитить все файлы на съемных дисках.

Чтобы включить шифрование данных с помощью системы BitLocker, выберите Панель управления в разделе Шифрование диска BitLocker. Выберите из дисклерді и қорғағыңыз данным методом.

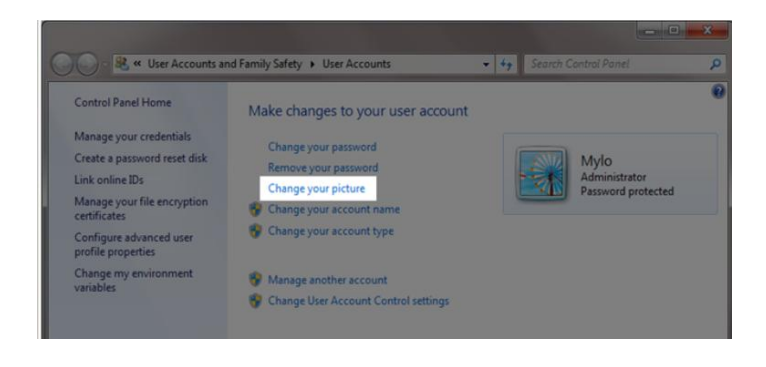

Далее нажмите на кнопку "Включить BitLocker". Для завершения этой работы по требованию программы введите свой пароль администратора. Следуя инструкциям программы, вы можете легко хранить свои данные.Следует учитывать что-то. При добавлении шифрования все новые файлы, перенесенные или скопированные на этот диск, зашифруются так же.

### **Выберите правильный или неправильный ответ:**

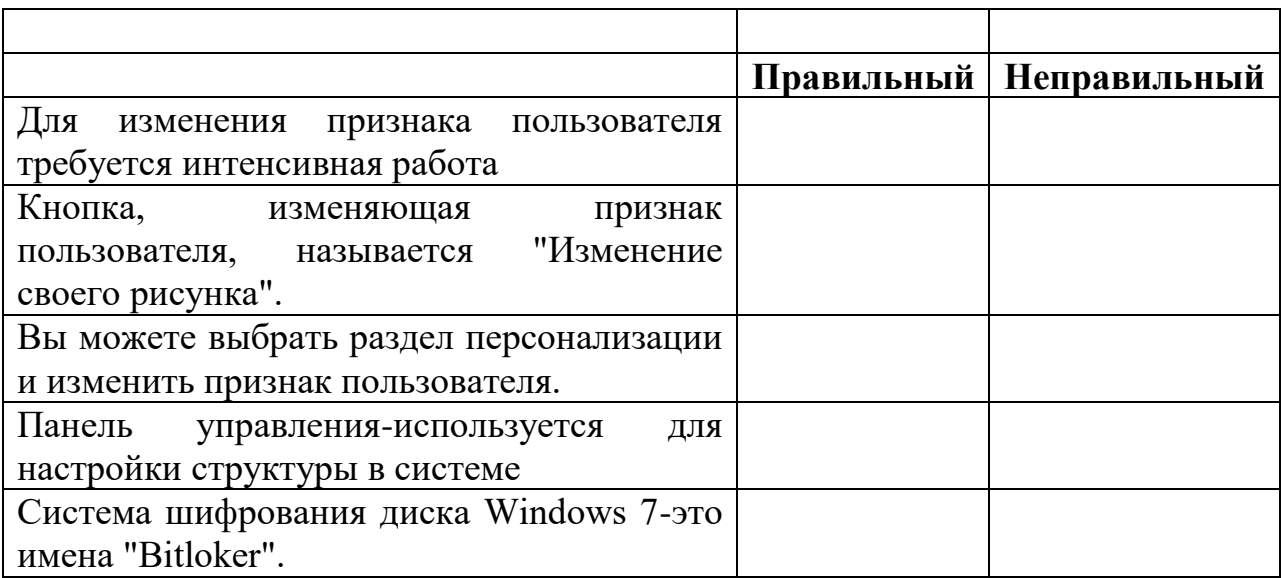

### **Используйте необходимые слова, чтобы заполнить место слов в ячейках**

Как вы заметили, \_\_\_\_\_\_\_\_\_\_\_\_\_управления изменила внешний вид. Теперь он\_\_\_\_\_\_\_\_\_\_и \_\_\_\_\_\_\_\_\_\_формируются и формируются на\_\_\_\_\_\_\_\_\_\_.

**Необходимые слова:** панель, эргономика , систематизация, группы

#### **Выберите правильный вариант**

# **1. Общие положения в какое меню необходимо войти, чтобы просмотреть пользовательский знак?**

- А. Панель управление
- В. Панель задач
- С. Пуск
- Д. Блоковая панель

### **2.В открывшемся окне необходимо нажать на какую кнопку мыши выбрать раздел Изменение своего рисунка?**

- А. Щелкните правой кнопкой мыши на правой панели
- В. Щелкните правой кнопкой мыши на левой панели
- С. Переместить колесо вверх
- Д. Переместить колесо вниз

### **3. Отдел персонализации работает очень хорошо?**

- А. Настройка структур в системе
- В. Проверка осложненного процесса
- С. Изменение фона рабочего стола
- Д. Создание страниц на рабочем столе

#### **4. Какие функции выполняет отдел управления панелью?**

А. Настройка структур в системе

- В. Проверка осложненного процесса
- С. Изменение фона рабочего стола
- Д. Создание страниц на рабочем столе

#### **5. Какие услуги оказывает BitLocker?**

- А. Архивирование данных
- В. Шифрование данных
- С. Кодирование параметров файла методом поздней записи
- Д. Настройка смены фона рабочего стола

# **Словарь:**

**MS-DOS (Microsoft Disk Operating System)**- операционная система, используемая на персональных компьютерах и совместимых им устройствах.

**Bitlocker (Bitlocker Drive Encryption)**-технология, позволяющая защитить данные путем шифрования дитса.

**Систематизация** - процедура объединения по некоторым параметрам, критериям данных родственных групп, единицам определенных иерархизированных служебных целей на основе дополнительных взаимосвязей с внешней средой или связей между ними.

**Рабочий стол** - основное окно, в котором пользователь в компьютерной терминологии может включать различные элементы в графической среде.

#### **Приемы работы в операционной системе**

Если перетащите мышку в левый угол вверх, то открываются последние открывшиеся окна предварительного просмотра

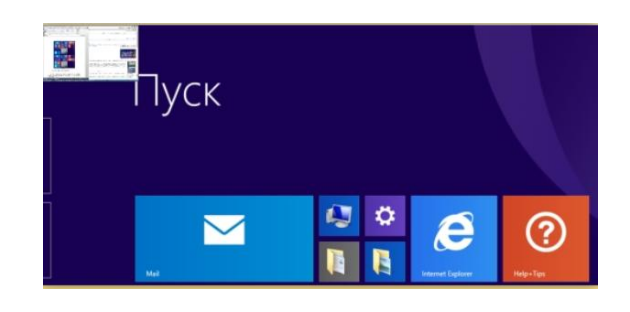

А если вы опустите мышку вниз, то откроется дополнительное меню. В этом меню размещены окна предварительного просмотра программ, действующих в настоящее время.

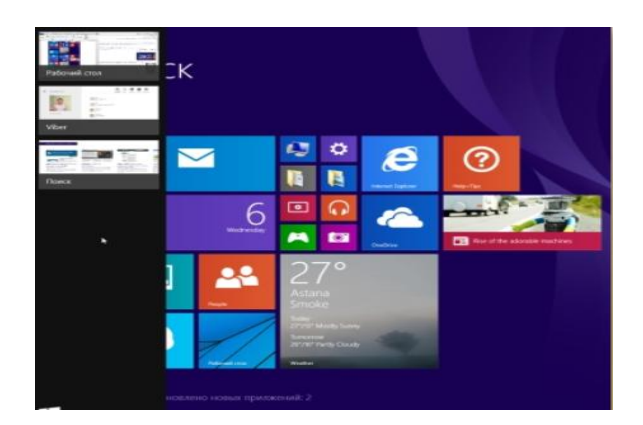

Перетащите мышку в верхний правый угол. С правой стороны экрана открывается дополнительное меню. В этом меню установлены иконки команд Поиск, Поделиться, Пуск, Устройства, Параметры.

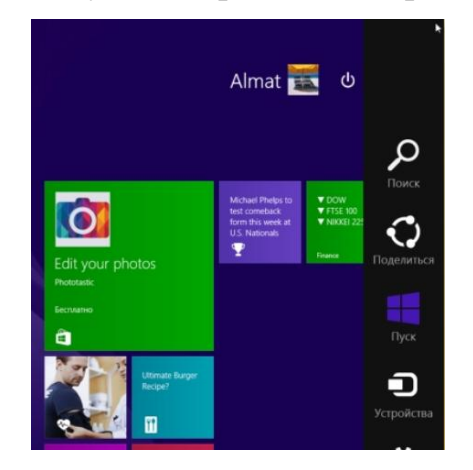

Кроме того, при переносе мыши в верхнем правом углу на левой стороне главного экрана отображаются часы, солнце, состояние ветра и индикатор питания аккумулятора.

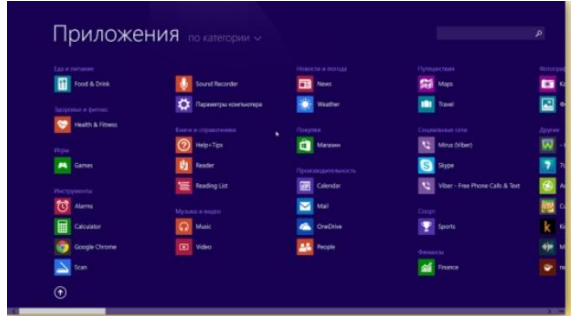

Чтобы просмотреть список всех программ, необходимо нажать на "указатель внутри круга". После нажатия, вы переходите в раздел Приложения.

В этом разделе программы перечислены по категориям. Дополнительно, вы можете использовать программы

- По имени;
- По дате установки;
- По частоте использования;
- Сортировать по категориям

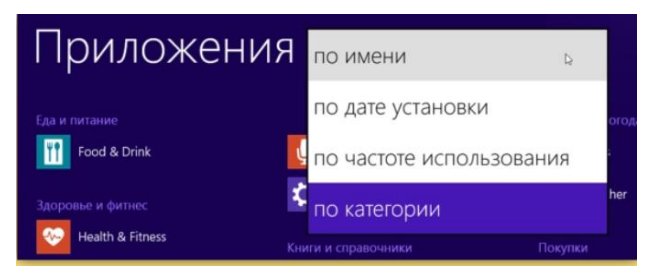

Чтобы просмотреть список всех программ, необходимо нажать на "указатель внутри круга". Вы можете разместить все приложения на главном экране. Чтобы прикрепить приложение к исходному экрану , в разделе Приложения, после нажатия правой кнопки мыши на значок приложения, выберите команду Закрепить на начальном экране.

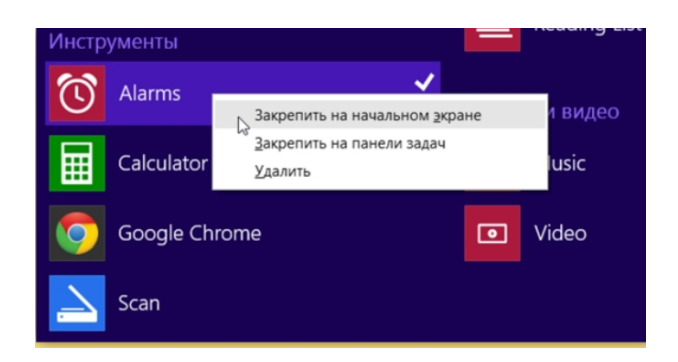

Результат, ваша программа будет размещена на главном экране, в самом конце списка.

Также можно легко удалить значок программы с главного экрана. Для этого щелкните правой кнопкой мыши над значком и щелкните в списке команду Убрать с начального экрана.

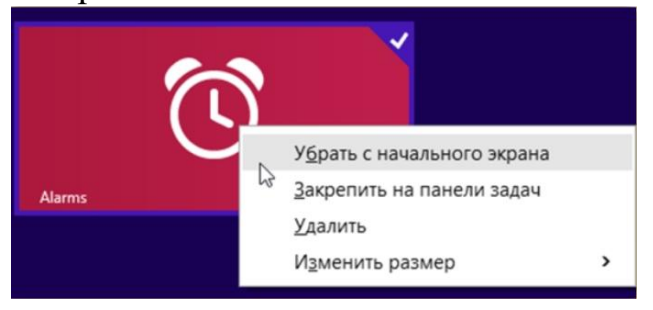

Поиск В интерфейсе Metro UI, набрав на главном экране необходимое слово на клавиатуре, вы можете искать приложения, документы, файлы и любую информацию. При наборе с правой стороны экрана открывается дополнительное меню с готовыми результатам

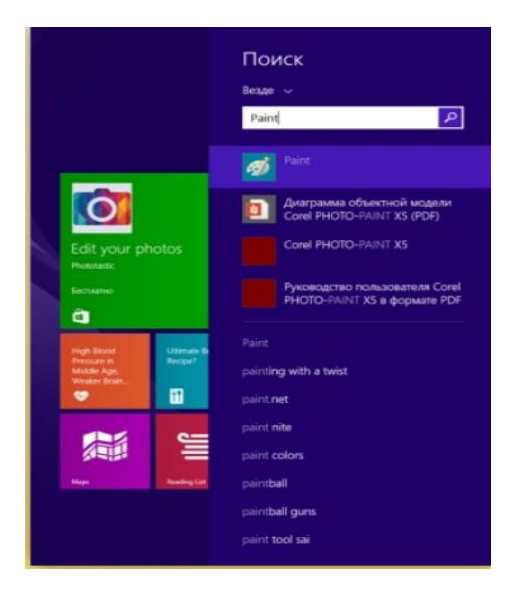

Если на компьютере не найдена программа, документ или файл, то система предлагает поиск в интернете. Результаты поиска можно просмотреть в конце списка. После нажатия на одно откроется новое окно. В этом окне отображается информация, найденная в интернете, в зависимости от спроса.

#### **Рабочий стол**

Работа с окном на рабочем столе новой операционной системы стала проще и удобнее. Aero Peek-инструмент для просмотра содержимого файла или другого документа, открытого на рабочем столе.Это очень удобно, если вы одновременно открываете несколько окон и работали с ними.

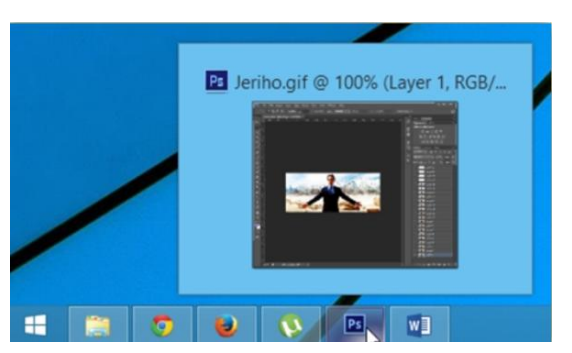

Работая на Windows 8, вы по-прежнему можете изменить размер окна, откладывая его из одного конца рамки. Но есть еще одно новшество в отношении расположения существующих документов и окон. Удобен для координации содержимого двух пакетов или копирования документов.

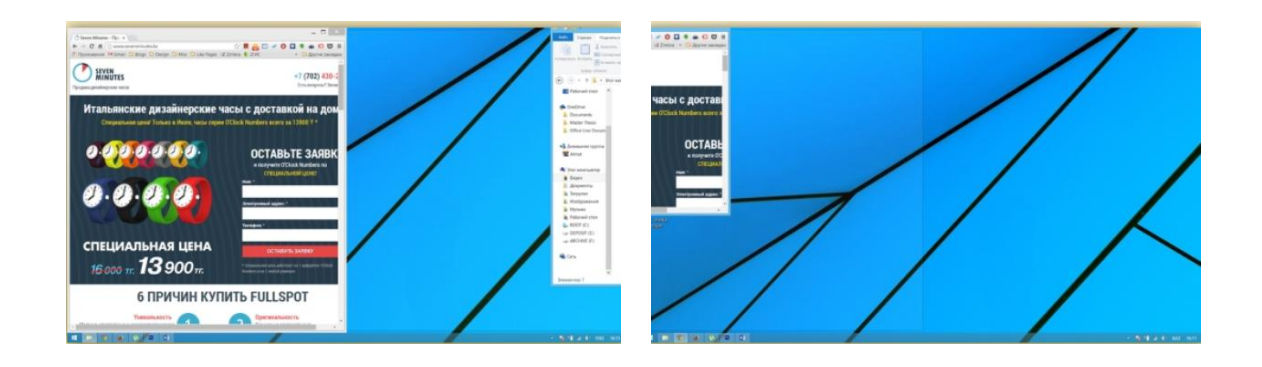

### **Укажите правильный или неправильный ответ**

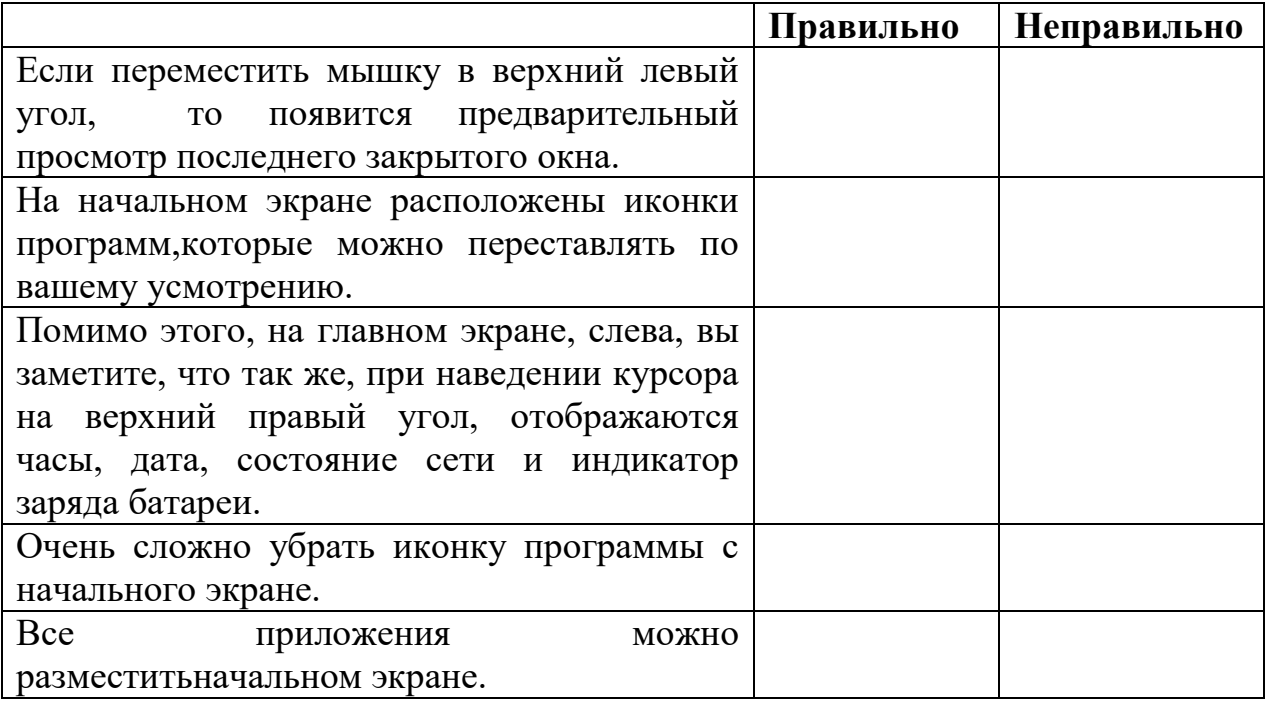

#### **Дополните предложения, перетащите слова из ячеек**

Если\_\_\_\_\_, документ или файл были найденына \_\_\_\_\_\_, то система предложит варианты поиска в \_\_\_\_\_\_. Увидеть варианты вы можете внизу списка. Нажав на них, вы откроете и окно с и результатами по запросу в Интернете.

**Необходимые слова:** интернете, прилоджени, новое , компьютере

### **Выберите один правильный ответ**

# **1. Как называется команда, которая закрепляет значок на начальном экране?** A. Закреить на начальнаом экране

- 
- B. Прикрепить на начальном экране
- C. Вставить в начальном экране
- D. Создать значок на начальном экране

#### **2. Как называется команда, которая открепляет значок в начальном окне?**

- A. Открепить
- B. Открепить из начального окна
- C. Убить с начальном окна
- D. Удалить значок

#### **3. Как еще можно назвать предварительный просмотр окон?**

- A. Чертежи окон
- B. Схемы окон
- C. Планы окон
- D. Эскизы окон

# **4. Что происходит на половину экрана?**

- A. Окон разворачиваеться на половину экрана
- B. Окно разворачиваеться на полный экран
- C. Окно сворачивается в панель задач
- D. Окно закрывается

# **5. Как называется функция для просмотра содержимого того или иного документа или файла, который открыт на рабочем столе?**

- A. Preview
- B. Pure View
- C. Aero Peek
- D. Aero

#### **Словарь:**

**Aero Peek** представляет собой совокупность технических решений используемого графического интерфейса операционных систем корпорации «Майкрософт»: Windows Vista, Windows 7, Windows 8.

**Знак** – элемент графического интерфейса, приложение в операционной системе, файл, котолог, окно, компонент и устройство и т. д. б. мини-картинка, показывающая.

**Панель задач**-это приложение, которое позволяет запускать другие приложения в виде панели инструментов и управлять подключенными.

#### **The concept of the operating system**

The operating system is a complex of interconnected programs whose task is to organize the interaction of the user with the computer and the execution of other programs.

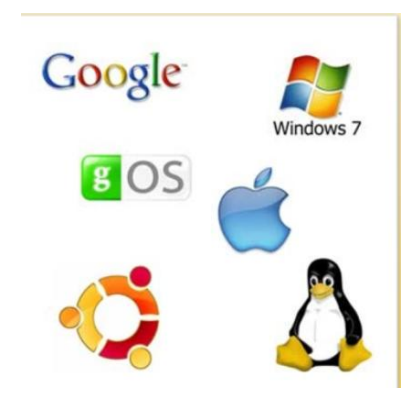

The operating system, on the one hand, plays the role between the computer equipment and the connecting link. On the other hand, performs the role between the programs executed by the user.

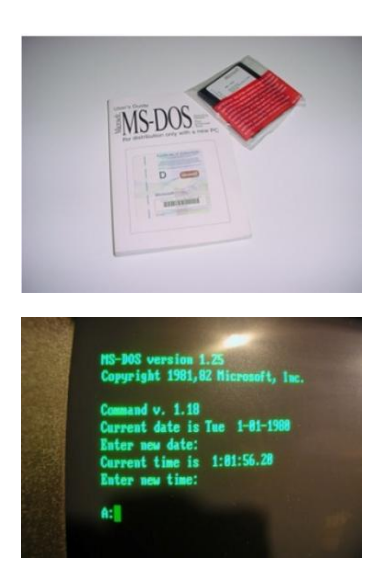

The operating system is usually stored on an external computer disk. When you turn on the computer, he read the disk memory and fit into the RAM. This process is called the operating system load.

- The activities of the operating system include:
- Conducting a dialogist with the user
- Output and control of data entry
- Organization and planning of the program development process
- Stock distribution
- Run the program
- Various auxiliary maintenance operations
- Information transfer between various internal devices
- Peripheral software

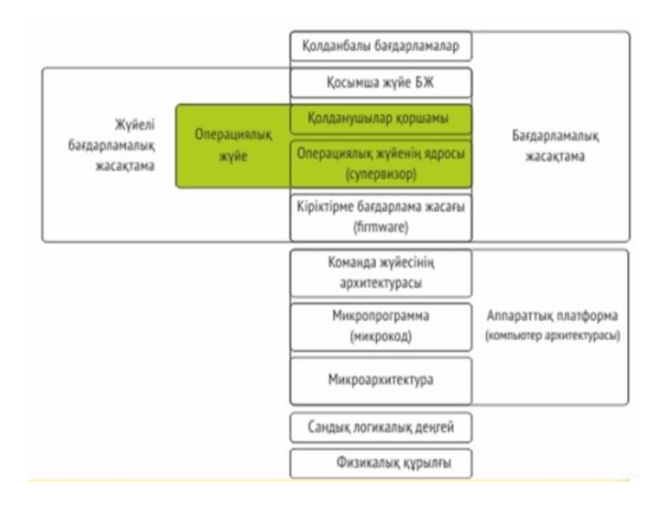

Simultaneously serviced OS will have 4 main classes of the operating system depending on the tasks being processed and the number of users

 **One duty for one user** - it connects to one keyboard and only works with one task

**One task for one user with printing** – this simultaneously with the main task starts an additional task that allows you to print another information. In the case of a large amount of information accelerates the work of sending to print

 Provide simultaneous processing of one task to one user several binding simultaneously to a single user.

 Multi-user task-allows you to connect multiple tasks with multiple users on the same computer. This OS is very complex and requires significant machine resources.

Different computer models use different operating systems with different architectural features and capabilities.

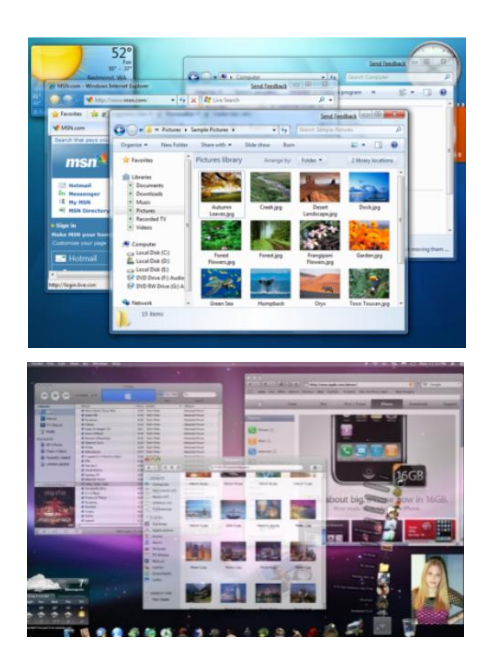

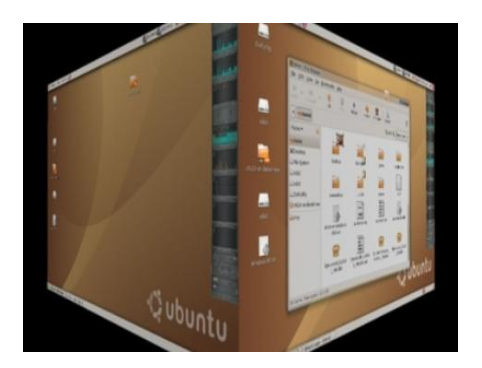

The operating system focused on professional application intended for the personal computer of the Academy of Sciences shall consist of the following main components:

- Implementation-output management program
- Scheduled task management programs for a computer with a file system

 Command language processor-accepts, analyzes, and executes commands sent to the operating system

Each operating system has its own command language. It allows you to perform any user action:

- Request help from the catalog
- Domestic carrier mark
- program start
- ... other action

View and execute user commands, including files from files including RAM, offthe-shelf software, and run them using the operating system command processor.

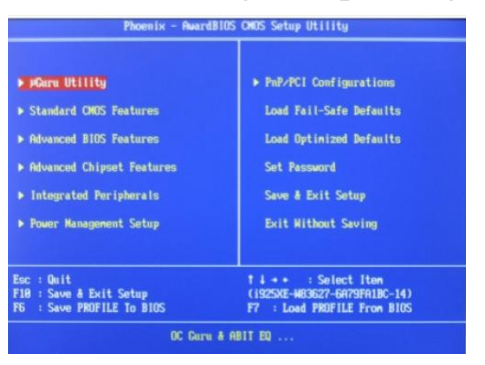

### **Choose True or False**

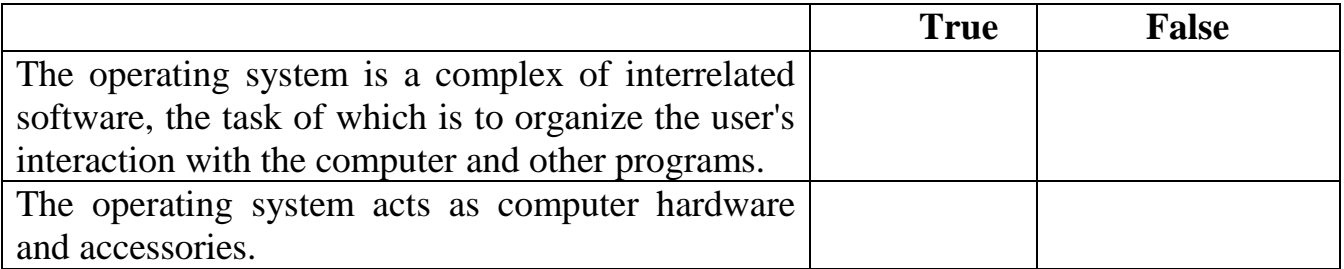

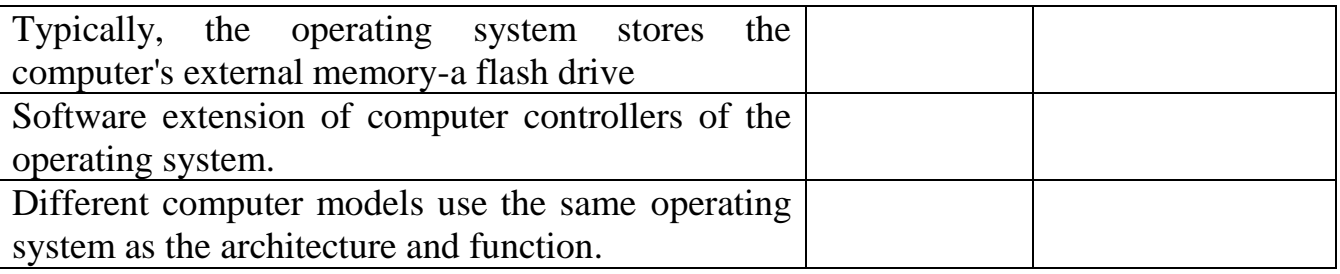

# **Fill in the space by taking the words in the cell**

The operating system is the interaction and interaction of users and additional unnecessary situations \_\_\_\_\_\_\_\_ doing it secretly. This speeds up \_\_\_\_\_\_the work when issuing \_\_\_\_\_\_\_\_\_\_volumes of information on the press.

**Necessary words:** print, single, large, background

#### **Choose one correct answer.**

### **1. Where is the operating system usually stored?**

- A. External memory is a flash drive
- B. External memory on a flash drive
- C. In BIOS
- D. On CD

#### **2. What is an operating system service?**

- A. Dialogue with the user
- B. Run the program
- C. Control of the comfort of the chair
- D. Data entry output and control

# **3. What are the main types of operating systems?**

- A. Five
- B. Two
- C. Three
- D. Four

#### **4. What are the main components of the operating system?**

- A. Entry, release management software
- B. File system driven programs
- C. Command language processor that accepts
- D. All answers are correct.

### **5. What is the current BIOS?**

- A.Biological System
- B.Basic Input Output System
- C.Basic Integrated Operating System
- D.Bipolar Operating System

#### **Dictionary:**

**Driver** - it is a program that controls the computer's interaction with external devices.

If in the process of operations there are commands and data necessary for the processor to perform operations, they are non-volatile part of the computer memory system, which temporarily stores the necessary commands and data for the process.

**Command processor**– it is a part of a user's operating system entered from a terminal or processed by a command of operating systems in a command file.

**Cache or late buffer**-an intermediate buffer that allows quick access to them, saving data with a high probability of request. Accessing data in the cache is faster than retrieving data from passive memory or a remote database, but less than the previous ones.

# **The main objects of the operating system**

If you enter the start menu, you will see a user sign at the top right. It can be easily changed

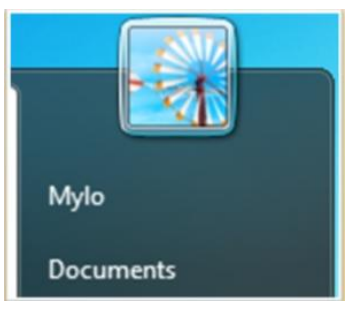

Click the left mouse button to replace the user image. In the window that opens, select the "Change your drawing"command.

After selecting an image, click The "change picture" button, and then the user mark changes.

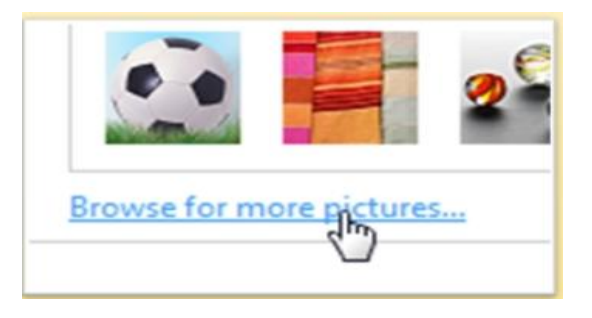

In the window that opens, select any images you see. Also click on the "Search for other pictures" button, select one of your photos saved on your computer

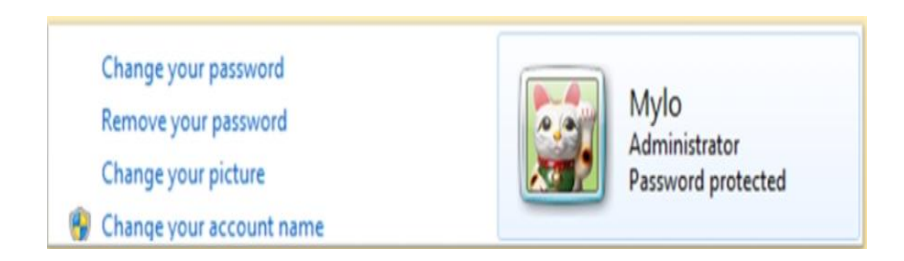

In the window that opens, select any images you see. Also click on the "Search for other pictures" button, select one of your photos saved on your computer

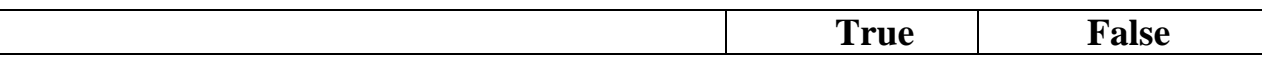

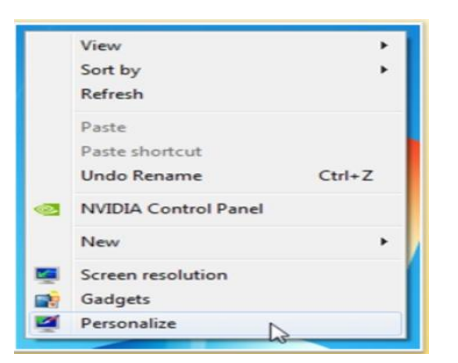

In the window that opens, you can arrange the transition of the desktop background after a certain interval, or select your background. Also select an image library and specify which photos you want to use for decoration. After making changes, click Save changes. Control panel As with previous versions of Windows, you use the control Panel to configure something. As you may have noticed, the control panel has changed its appearance. Now it is divided into groups formed from ergonomics and systematic tube

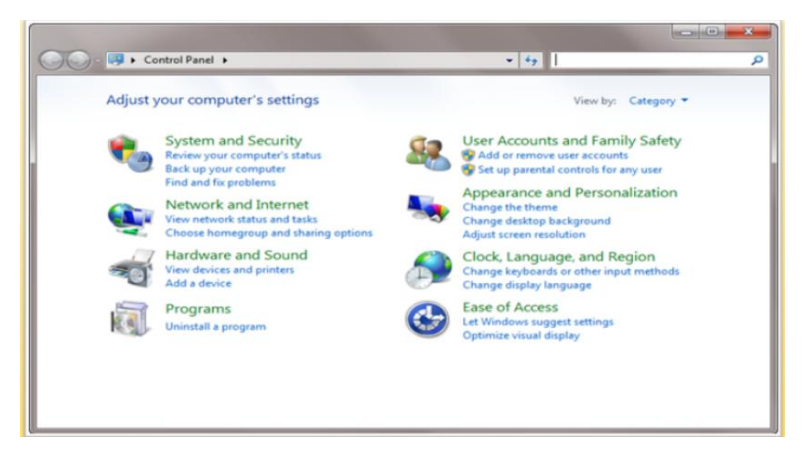

In the window that opens, you can arrange the transition of the desktop background after a certain interval, or select your background. Also select Windows 7 library-file protection. BitLocker drive encryption is used to protect files. They are stored on the drive without removing, installing Windows 7. BitLocker to Go encryption helps protect all files on removable drives. To enable data encryption with BitLocker, select control Panel under BitLocker drive Encryption. Select from disklet and orais by this method

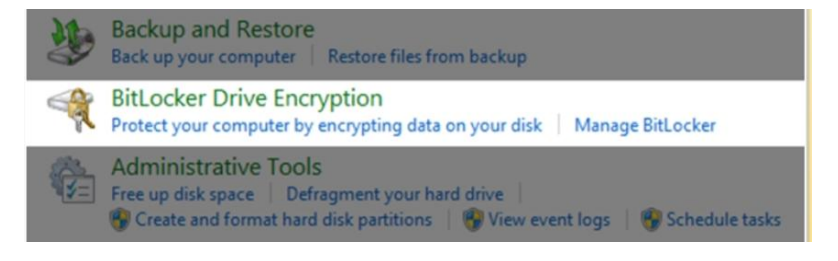

**Choose the right or wrong answer:**

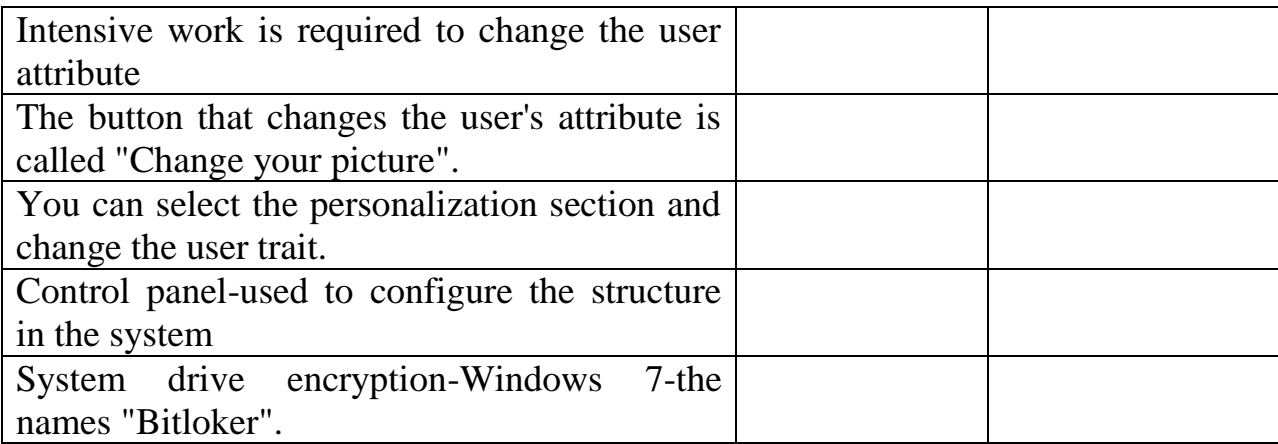

### **Use the necessary words to fill the place of words in the cells**

As you can see, the control has changed visual appearance. Now it is divided into into that are formed on the basis of the concerts of and organize, collected in.

**Necessary words:** panel, ergonomics , section, groups

### **Choose the correct option**

# **1. General what menu do I need to enter to view a custom badge?**

- A. Control panel
- B. Task
- C. Bar
- D. StartBlock panel

# **2. In the window that opens, you need to click on which mouse button to select the section Change your picture?**

- A. Right click on the right panel
- B. Right-Click in the left pane
- C. Move the wheel up
- D. Move the wheel down

# **3. Does the customization Department work very well?**

- A. Setting up structures in the system
- B. Verification of complicated process
- C. Change the desktop background
- D. Creating pages on the desktop

# **4. What are the functions of the Department panel?**

- A. Setting up structures in the system
- B. Verification of complicated process
- C. Change the desktop background
- D. Creating pages on the desktop

# **5. What services does BitLocker provide?**

A. Data archiving

B. Data Encryption

- C. Encoding parameters of file by a later entry
- D. Setting the desktop background change

### **Dictionary:**

**MS-DOS (Microsoft Disk Operating System)** is an operating system used on personal computers and compatible devices.

**Bitlocker (Bitlocker Drive Encryption)** - a technology that allows you to protect data by encrypting diets.

**Systematization**-it is a procedure of combining by some parameters, criteria of these related groups, units of certain hierarchized service goals on the basis of additional relationships with the external environment or connections between them.

**Desktop**-the main window in which the user in computer terminology can include various elements in the graphical environment.

**Encryption**-the transformation of information to hide from unauthorized persons, allowing authorized users to communicate with them.

#### **How to work in the operating system**

Windows 8 UI is a new user interface codenamed "Metro", written in a design language introduced by Microsoft. The latest version of Windows-Windows 8 and the nearest latest mobile phones use Windows-Windows Phone 7

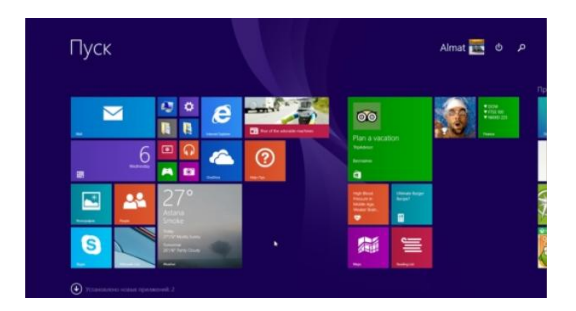

When you turn on the computer with the operating system Windows 8, before automatically opens the interface Metro UI. On the main screen there are signs (icons) of columns. You can scroll them and customize in any order.

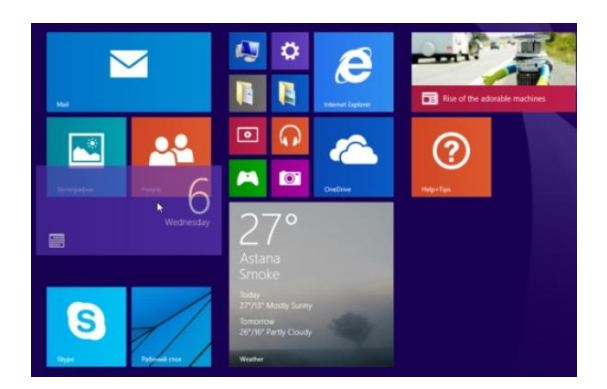

If you drag the mouse to the left corner up, the last preview Windows that open are opened

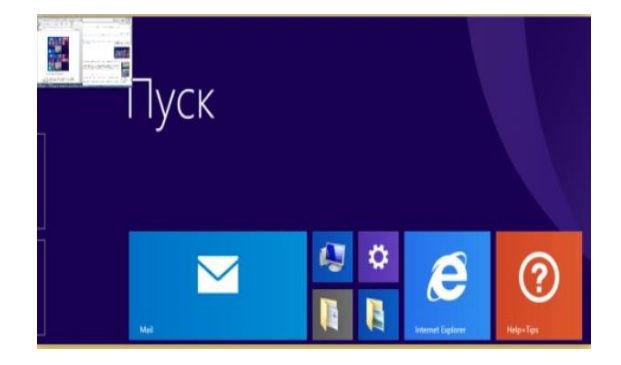

And if you lower the mouse down, it will open an additional menu. This menu contains preview Windows for programs that are currently active

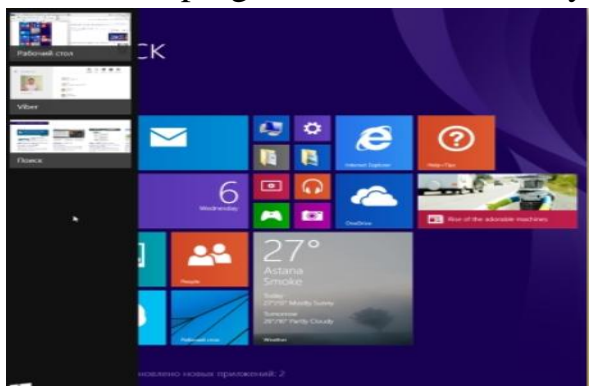

Drag the mouse to the upper right corner. An additional menu appears on the right side of the screen. This menu contains icons for Search, Share, start, Devices, and Settings

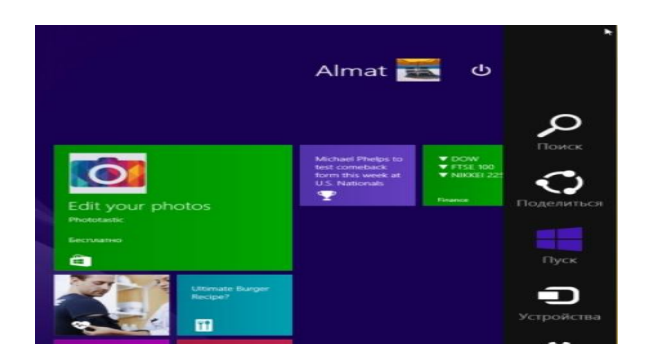

In addition, when you move the mouse in the upper right corner on the left side of the main screen displays the clock, the sun, wind status and battery power indicator.

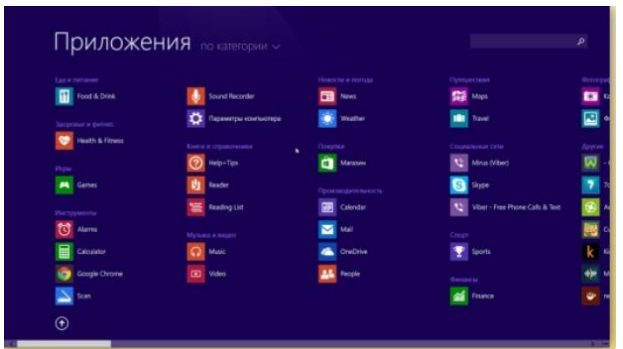

To see a list of all programs, click on the "pointer inside the circle". After clicking, you go to the Applications section. In this section, programs are listed by category.

Additionally, you can use the programs

By name;

- By installation date;
- Frequency of use;
- Sort by category

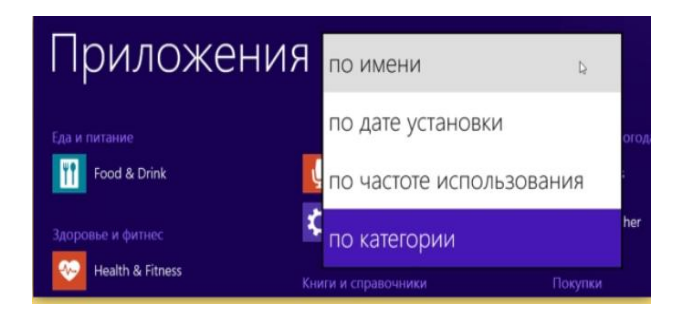

To see a list of all programs, click on the "pointer inside the circle". You can place all the apps on your home screen. To pin an application to the home screen , in the Applications section, after you right-click the application icon, click Pin to start screen

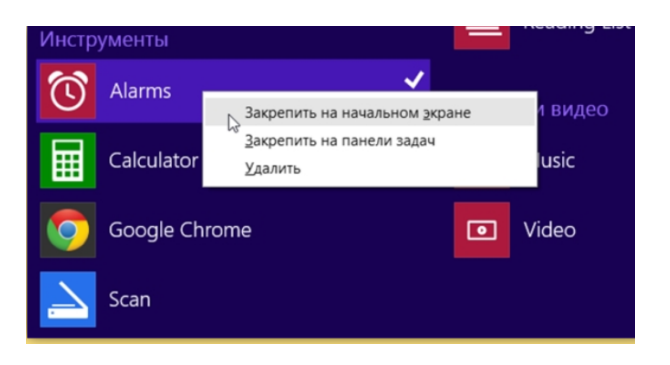

The result, your program will be placed on the main screen, at the very end of the list.

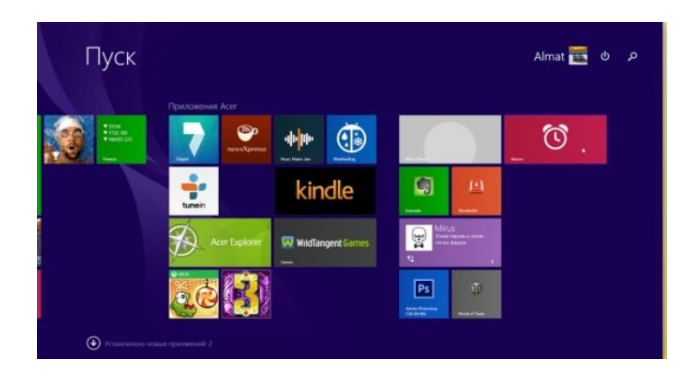

You can also easily remove the program icon from the home screen. To do this, right-click the icon and click Remove from start in the list

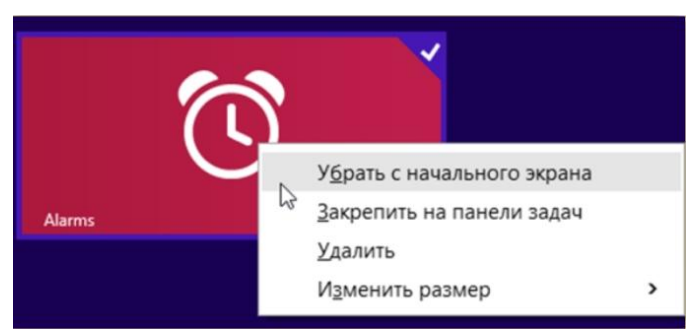

Search in the Metro UI interface by typing the required word on the keyboard on the main screen, you can search for applications, documents, files and any information. When you dial from the right side of the screen, an additional menu opens with the finished results

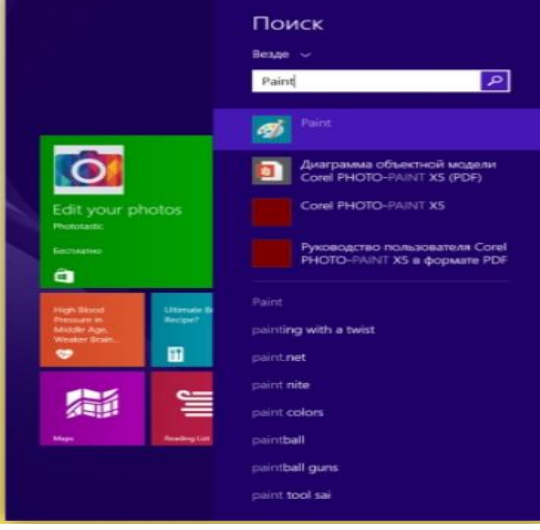

If no program, document or file is found on the computer, the system offers an Internet search. You can view the search results at the end of the list. After clicking on one, a new window will open. This window displays information found on the Internet, depending on demand.

#### **Work Desk**

Working with the window on the desktop of the new operating system has become easier and more convenient. Aero Peek is a tool to view the contents of a file or other document opened on the desktop.It is very convenient if you open several Windows at the same time and work with them.

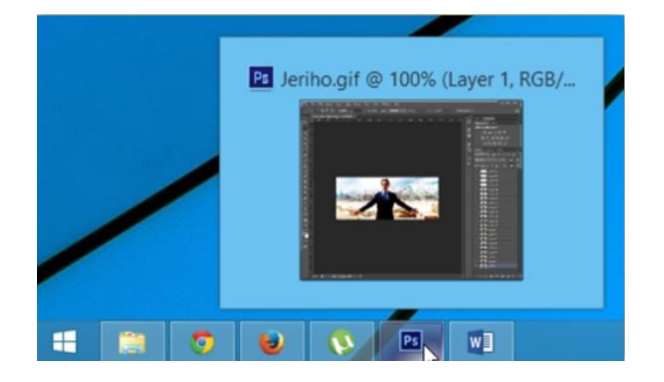

# **Choose True or False**

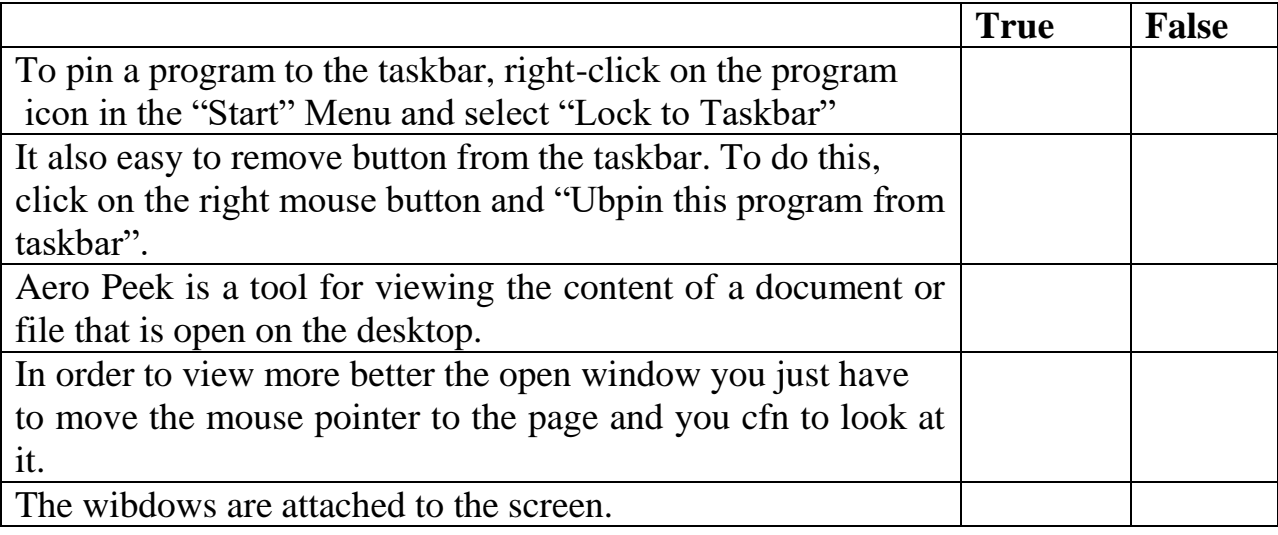

### **Complete the sentences, drag and drop the words from the cells**

If the document or file was found on the system will offer search options in \_\_\_\_\_\_. You can see the options at the bottom of the list. Clicking on them will open window results on request on the internet.

**Essential words:** the internet, prilojenie, new , computer

#### **Choose one right answer from the several given 1. Command, which pins icon to taskbar called \_\_\_\_\_\_\_.**

A.Pin to Taskbar B.Lock to Taskbar C.Lock it D.Create icon on Taskbar

# **2. Command, which unpins icon from taskbar called \_\_\_\_.**

A.Unpin B.Unpin from taskbar C.Unpin this program from taskbar D.Delete from taskbar

### **3. How can we call the preview?**

- A. Figure
- B. Schemes
- C. Plans
- D. Thumbnails

# **4. What will happen after the window was touched on the right or left side of the desktop?**

A. Turns on hakf of the screen

- B. Turns on full of the screen
- C. Minimizes
- D. Closes

# **5. Wich tool is used for viewing the contents of a document or file that is open on the desktop?**

- A. Preview
- B. Pure View
- C. Aero Peek
- D. Aero

### **Dictionary:**

**Aero Peek -** it is a set of technical solutions used graphical interface operating systems of Microsoft Corporation: Windows Vista, Windows 7, Windows 8.

**Sign** - it is a GUI element, an application in the operating system, a file, a catalog, a window, a component and a device, etc. b. mini picture showing.

**Taskbar**- it is an application that allows you to launch other applications as a toolbar and manage connected ones.